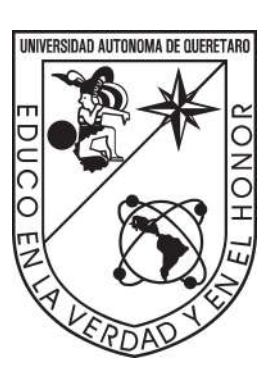

UNIVERSIDAD AUTÓNOMA DE QUERÉTARO FACULTAD DE INGENIERÍA

"Propuesta didáctica de matemáticas en Moodle por medio de actividades H5P para aspirantes a ingresar a la Facultad de Ingeniería"

# T E S I S

### QUE COMO PARTE DE LOS REQUISITOS PARA OBTENER EL GRADO DE:

Licenciado en Matemáticas Aplicadas

PRESENTA:

Mónica Abigail Martínez Pichardo

DIRIGIDO POR:

M. en C. Luisa Ramírez Granados

México, Querétaro, Qro., C.U. 2023

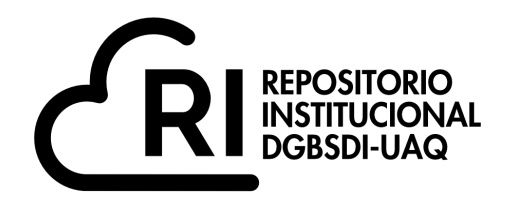

#### Dirección General de Bibliotecas y Servicios Digitales de Información

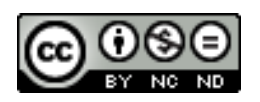

Propuesta didáctica de matemáticas en Moodle por medio de actividades H5P para aspirantes a ingresar a la Facultad de Ingeniería

**por**

Mónica Abigail Martínez Pichardo

se distribuye bajo una Licencia Creative Commons Atribución-NoComercial-SinDerivadas 4.0 Internacional.

**Clave RI:** IGLIN-220617

# Dedicatoria...

<span id="page-2-0"></span>A mis padres y hermanos como una muestra de  $la$ confianza que han depositado en  $m\acute{\iota}$ y el camino que he decidido tomar.

# <span id="page-3-0"></span>Agradecimientos

A Dios todopoderoso y María Santísima quiero agradecer por permitirme vivir y llegar hasta este punto, por su infinito amor y por todo lo que me han dado hasta el día de hoy: mi familia, mis amigos, mis maestros y muchas cosas más.

A la Universidad Autónoma de Querétaro, por darme la oportunidad de forjar mi camino en sus instalaciones, también quiero extender mi agradecimiento a todos los administrativos y trabajadores en general, ya que ellos son parte fundamental de esta gran institución, del mismo modo, agradezco a la Facultad de Ingeniería por su amplia oferta educativa, que dio paso el poder encontrar la carrera que ha cambiado mi vida, a su vez, doy gracias a la coordinación de la Licenciatura en Matemáticas Aplicadas por el gran trabajo que ha realizado y realiza hasta el d´ıa de hoy, que todo el tiempo invertido ha logrado formar una gran licenciatura, a todos los profesores que imparten cada una de las materias en esta licenciatura, quiero expresarles mi admiración por su trayectoria y dedicación que le dieron a cada una de sus clases, logrando así transmitir su conocimiento de manera formidable, en especial a mi directora de tesis, la M. en C. Luisa Ramírez Granados que me ha guiado y apoyado continuamente con todo aquello que tuviera duda, gracias por su tiempo y por sus clases que tanto disfrute, es una maravillosa persona y una magnifica maestra, siempre le estaré agradecida. A todos mis compañeros de clase que al pasar cada semestre nuestra amistad fue creciendo y el apoyo mutuo logró crear un grupo más unido, también quiero agradecer en general a todos los alumnos tanto inscritos como egresados de la licenciatura, por su asesoramiento y

ayuda que sin esperar nada a cambio siempre se mostraron dispuestos a regalar un poco de su tiempo para aclarar dudas o inquietudes.

A todas aquellas personas que he tenido la oportunidad de llamar amigo o amiga quiero dar gracias por haberlos conocido, por formar parte de cada una de las etapas de mi vida, las risas, las travesuras, las charlas, las lágrimas, los viajes, lo bueno y lo no tan bueno me ha permitido entender un poco m´as el significado de una verdadera amistad y por ello los aprecio mucho.

Por último, a mi familia, la cual se ha encargado de mi formación tanto espiritual como moral, ellos que me han brindado su confianza y creen en mí de forma incondicional, quiero agradecerles por todo lo que me han dado, por lo que me han enseñado y por lo que hubieran querido darme. A mi madre que ha sido modelo de superación, de amor y cari˜no, gracias por ser la mejor mam´a que Dios a podido darme, gracias por tu apoyo y nunca rendirte conmigo, a mi padre con el cual comparto muchos gustos, gracias por siempre responder a mis cuestionamientos, por tu paciencia y compresión, a mis hermanos que a su modo me muestran su cariño, gracias por escucharme y permitirme ser parte de su vida, quiero que sepan que todos ustedes son lo mejor que la vida me ha dado, que los amo y siempre los amaré,

# ´ Indice general

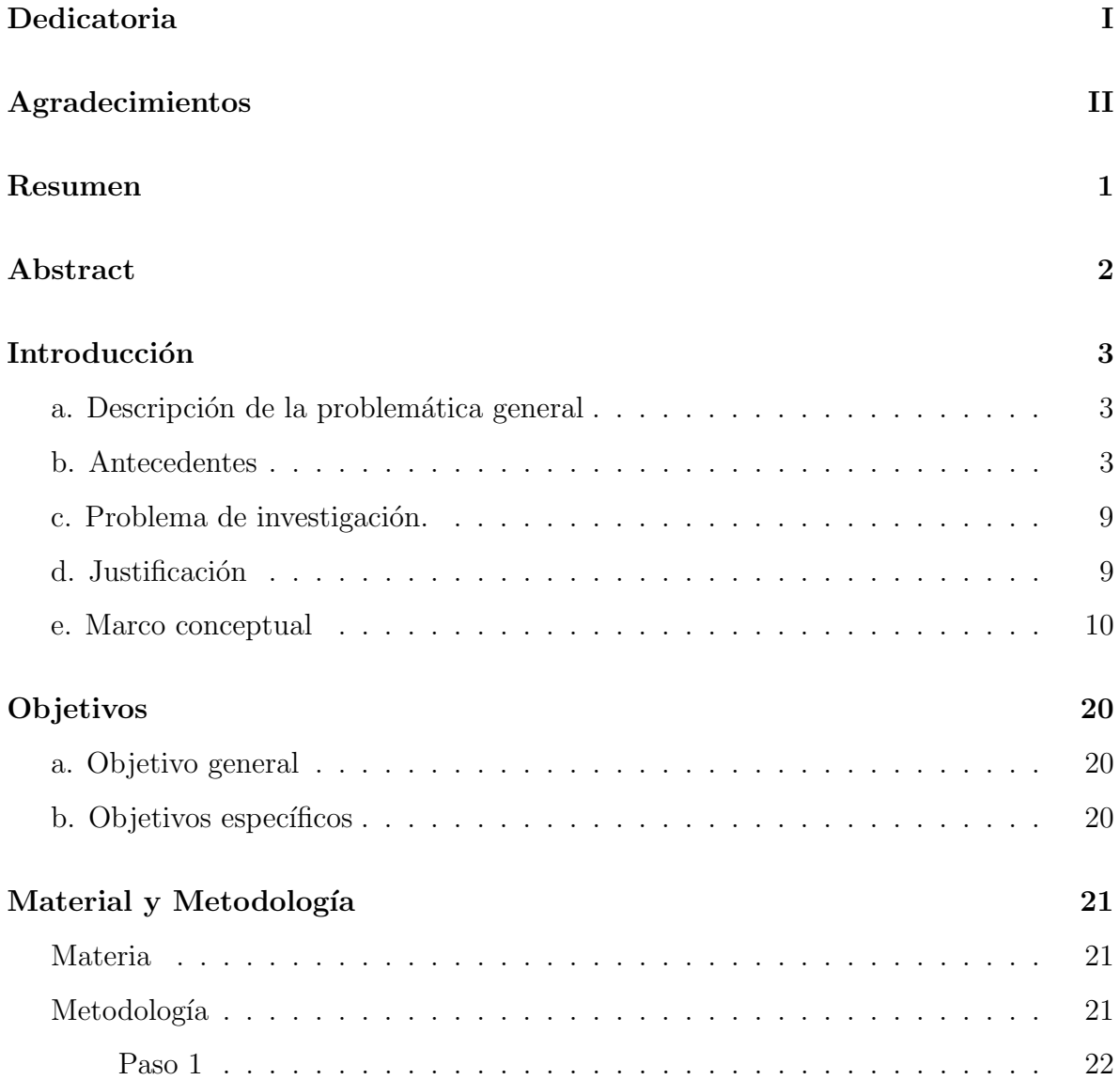

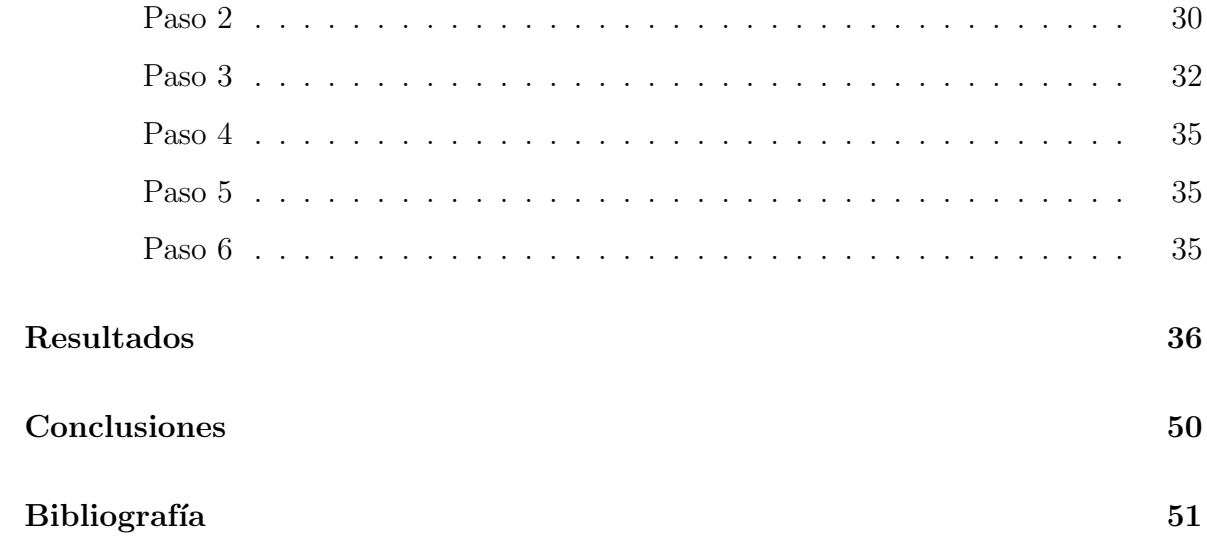

# ´ Indice de figuras

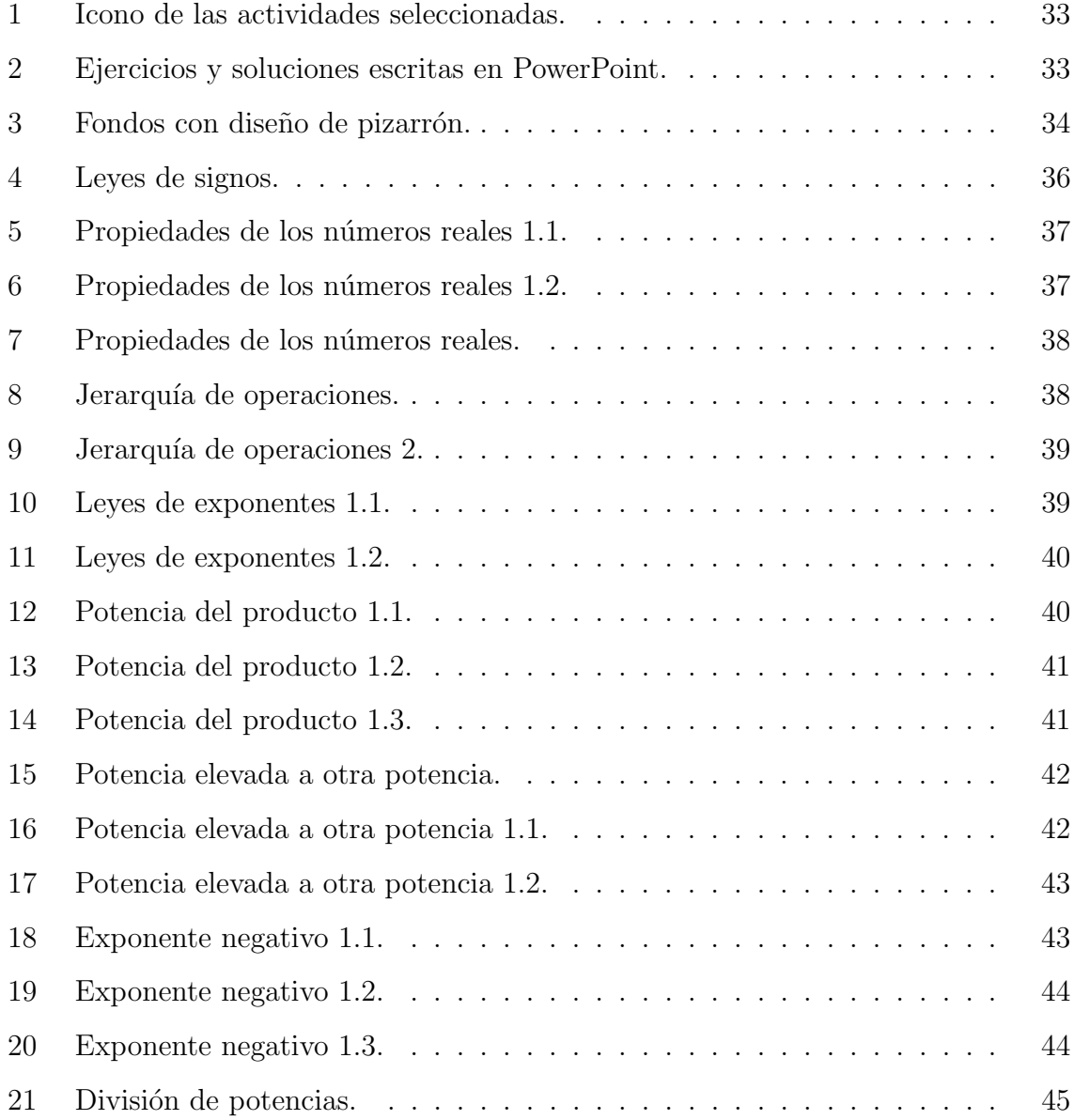

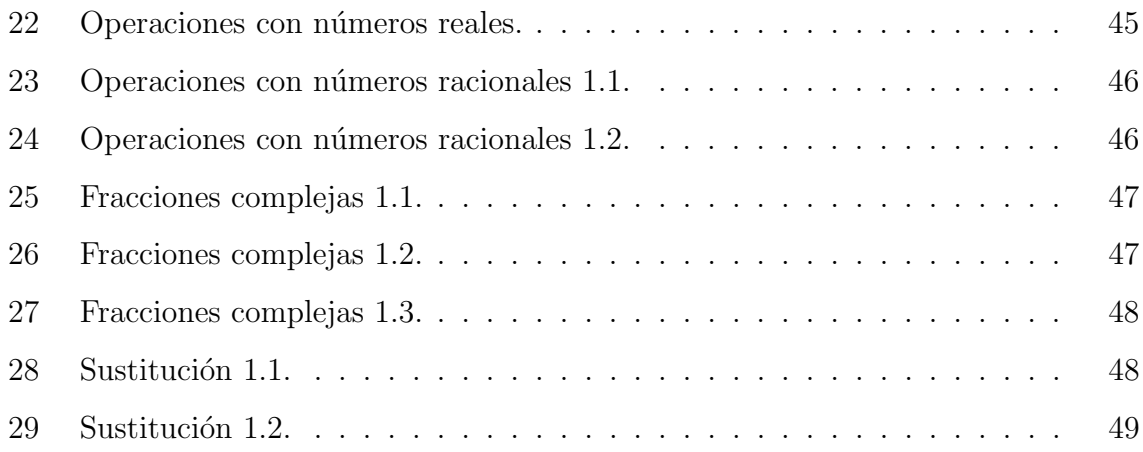

### <span id="page-9-0"></span>Resumen

En la presente tesis se detalla el desarrollo del proyecto propuesto, el cual, tomó como punto de partida la tesis de Martínez (2023) titulada "Propuesta didáctica para la enseñanza de las matemáticas enfocada en uso didáctico de errores para la multiplicación algebraica", de donde se extrajeron los ejercicios propuestos y se desarrollaron actividades en la plataforma Moodle por medio de su plugin H5P, al igual que, se recaudó información la cual sustenta el porqué del uso de éstas herramientas tecnológicas y se justifica a la vez que son la mejor opción para implementar estos ejercicios ya que la plataforma permite un manejo amigable y sencillo, al mismo tiempo, hay que dejar en claro que el objetivo principal es aportar m´as actividades did´acticas que sirvan para que los jóvenes puedan reforzar sus conocimientos adquiridos en la etapa anterior de su formación académica (educación media superior), cabe señalar que se espera que en un futuro esto se pueda compartir con más instituciones que hagan uso de la plataforma Moodle.

Palabras clave: plataforma, Moodle, plugin H5P, actividades didácticas.

### <span id="page-10-0"></span>Abstract

This thesis details the development of the proposed project, which took as a starting point the thesis of Martínez (2023) entitled "Didactic proposal for the teaching of mathematics focused on didactic use of errors for algebraic multiplication", from where the proposed exercises were extracted and activities were developed on the Moodle platform through its H5P plugin, likewise, information was collected which supports the reason for the use of these technological tools and is justified at the same time that they are the best option to implement these exercises since the platform allows a friendly and simple handling, at the same time, it must be made clear that the main objective is to provide more didactic activities that serve so that young people can reinforce their knowledge acquired in the stage previous of their academic training (upper secondary education), it should be noted that it is expected that in the future this can be shared with more institutions that make use of the Moodle platform.

Keywords: platform, Moodle, H5P plugin, didactic activities.

# <span id="page-11-0"></span>Introducción

### <span id="page-11-1"></span>a. Descripción de la problemática general

Como bien se sabe no todos aprendemos de la misma forma, por lo cual las matemáticas se han visto afectadas por la falta de nuevas técnicas, herramientas o recursos que apoyen a los jóvenes a comprenderlas de una mejor manera, un caso específico por así decirlo se muestra en la tesis de Martínez (2023) en donde los jóvenes presentan en su mayoría el mismo problema al resolver ejercicios relacionados con la multiplicación algebraica, afectando en cierto porcentaje que su proceso de admisión no sea del todo satisfactorio.

Además, a partir de los antecedentes que se verán en el siguiente apartado, se ve que las herramientas tecnológicas, en especial la plataforma Moodle y las actividades en H5P favorecen el aprendizaje a la vez que mantienen motivado al estudiante, permitiendo que este siga poniendo en practica sus conocimientos.

### b. Antecedentes

Martínez(2023) en su tesis titulada "Propuesta didáctica para la enseñanza de las matemáticas enfocada en uso didáctico de errores para la multiplicación algebraica" hace un análisis relacionado a exámenes aplicados a jóvenes que se encuentran en proceso de ingresar a una carrera en la Facultad de Ingeniería de la Universidad Autónoma

de Querétaro, en este análisis resalta que las problemáticas que tienen estos jóvenes al resolver algunos ejercicios/problemas es ocasionada por la falta de comprensión del tema, todo este an´alisis lo fundamenta por medio de la propuesta de Radatz (1979) la cual ofrece una taxonomía para clasificar errores y crea su propuesta basándose en la Teoría de Situaciones didácticas de Brousseau (1997), obteniendo así una serie de ejercicios que serán útiles a los jóvenes que realicen algún proceso de admisión universitario. Dejando la puerta abierta para poder expandir este conocimiento buscando herramientas tecnológicas afines para que esto no se limite a un solo recurso.

Por lo cual a continuación, se hace énfasis en el uso de la plataforma Moodle:

García y Benítez (2011) en su artículo referente a las "competencias matemáticas desarrolladas en ambientes virtuales de aprendizaje: el caso de MOODLE" hablan acerca de c´omo la tecnolog´ıa nos ha alcanzado y por ello es necesario adecuarnos a ella, no solo de forma laboral, sino de forma educativa de tal modo que ésta pueda ser utilizada para formar a las nuevas generaciones, en la b´usqueda de estas competencias realizaron un estudio con tres jóvenes, los cuales tenían que realizar una actividad la cual conllevaba el análisis de una situación relacionada al movimiento, con base en los resultados, lo primero que pudieron notar es que en ning´un momento los estudiantes mostraron alg´un problema para poder manejar la plataforma, ya que lograron encontrar la actividad sin ningún problema, y los documentos con los resultados de su actividad fueron subidos de forma correcta a la carpeta correspondiente, otra cosa que pudieron observar es que su proceso de resolución de esta actividad dio cabida a estudiar dos tipos de razonamiento, el contextual y el basado en restricciones; solo uno de los tres estudiantes mostró el razonamiento contextual por lo cual no logró relacionar de forma correcta su gráfico con su explicación escrita, por otro lado los dos jóvenes restantes lograron establecer de forma satisfactoria una relación entre su gráfico y el texto escrito.

Maz et al. (2012) en su investigación titulada "El foro en la plataforma Moodle: un recurso de la participación cooperativa para el aprendizaje de las matemáticas" comentan sobre cómo pusieron en práctica la herramienta "foro" la cuál viene desarrollada en

la plataforma Moodle, su objetivo principal era ver si el "foro" es de utilidad para los alumnos y para el docente, este estudio fue implementado con 63 alumnos de primer semestre de la materia "Desarrollo del Pensamiento matem´atico", verificaron que la mayoría de los estudiantes realmente lo usaban para aclarar sus dudas de la clase, pero notaron algunas diferencias entre las preguntas que realizaban para la apertura de un nuevo foro, ya que había algunos alumnos los cuáles detallaban a profundidad su duda, y esto lo complementaban con alguna situación en la cual se podría llevar acabo ese proceso o concepto, esta clase de preguntas permitió que sus compañeros aportaran más ejemplos para ver si así se podría comprender mejor ese concepto, caso contrario se present´o en otros foros con alumnos que formularon preguntas muy ambiguas, ya que no permitía entender cuál era la duda que se tenía en específico, otro de los foros que llamó la atención fue aquel en dónde se obtuvieron más respuestas o comentarios, en él los alumnos compartieron la solución de algunos ejercicios y se abrió un debate respecto algunas de las respuestas, ya que trataban de ver cuál de las respuestas sería la correcta, esto se aclaró cuando por fin el docente intervino. Con esta investigación lograron concluir que el "foro" es realmente útil, ya que permite desarrollar distintas competencias y en cierto modo se pueden eliminar las barreras que se generan entre los alumnos y el profesor. Además, nos comentan que ésta herramienta es muy importante implementarla desde los primeros semestres de cualquier etapa educativa para qué quienes la utilicen tengan la confianza de preguntar y crear nuevos foros para asignaturas futuras.

Blanco y Ginovart (2012) en su artículo titulado "Los cuestionarios del entorno Moodle: su contribución a la evaluación virtual formativa de los alumnos de matemáticas de primer año de las titulaciones de Ingeniería", mencionan que tras haber optado por el uso de la plataforma Moodle, decidieron crear unos cuantos cuestionarios/test para poder implementarlos en dicha plataforma, estos test fueron aplicados a dos cursos académicos de los años 2009-2010 y 2010-2011 en las materias de Matemáticas I y Matemáticas II y con base en los resultados se realizó un análisis en el cual se obtuvo que estos cuestionarios son fiables y permiten ver el desarrollo de los alumnos, esto para

que el profesor pueda reflexionar si es necesario el uso de otros m´etodos o complementos para la materia y también para que el alumno pueda ver sus aciertos y fallas, dándoles un apoyo de c´omo es que van avanzando o mostrarles en cuales temas se tendr´an que enfocar un poco más.

Cortés et al. (2020) nos muestran las "Ventajas de la plataforma Moodle para la enseñanza de las matemáticas en la Universidad Cien Fuegos", en este artículo se parte del hecho de que las nuevas generaciones se encuentran totalmente relacionadas con la tecnolog´ıa por ello es imprescindible que los docentes comiencen a establecer lazos con ella, una manera de hacerlo es por medio de la plataforma Moodle la cual permite que los jóvenes pongan en práctica sus conocimientos adquiridos en clase y de ésta manera poder actualizar la forma de enseñar, en donde no se tenga que limitar el conocimiento adquirido en el aula sino que es posible llegar más allá, y esto los jóvenes lo tendrán más accesible por medio de dicha plataforma.

Por último, Reyes et al. (2021) en su investigación titulada "Inducción a las Matemáticas Empleando Objetos de Aprendizaje y Diseño Instruccional" comienza haciendo énfasis en que la educación como la conocíamos debe de cambiar e implementar el uso de nuevas tecnologías para que la enseñanza sea más completa, por lo cual nos hacen mención de introducir objetos de aprendizaje, esta investigación fue realizada por medio de la plataforma Moodle la cual consta de varios plugins (GeoGebra, Algebra, Contenido ´ interactivo-H5P, E-Voting y juegos) que serían de utilidad para la creación de actividades en donde el alumno pueda interactuar, reforzar y aprender más acerca de los temas que ya se vieron porque cabe señalar que las actividades que se diseñaron iban enfocadas a los estudiantes de nuevo ingreso universitario en la materia de matemáticas, la metodología ADDIE por su siglas en inglés (Analyze, Design, Development, Implementation and Evaluation) fue la que sustentó todo el trabajo realizado. Concluyendo así que el curso fue nombrado "Habilidades matemáticas" en donde al ingresar el alumno verá varios iconos que muestren el contenido del curso, con dos iconos nombrados "Aritmética" y "Álgebra": ahí encontraban las actividades propuestas con sus respectivas

consideraciones (Nombre de la actividad, valor y fecha de programación) y por último un icono llamado "Encuesta de evaluación", en este último se dejó para que tanto el alumno como el profesor pudieran hacer una evaluación del curso y así hacer los cambios o mejoras que se necesiten, esperando que la aplicación de este proyecto dé resultados positivos y significativos.

Con la información proporcionada referente a la plataforma Moodle, podemos darnos cuenta de que ésta es realmente útil para implementar un mejor desarrollo en los jóvenes, pero esto no es todo, en Moodle tambi´en podemos encontrar varios plugins que nos permitir´an aprovechar la plataforma de una mejor manera, uno de ellos es H5P (abreviatura de *Paquete HTML5*), ahora bien, hablemos un poco más respecto a este plugin.

Juárez et al. (2019) nos comenta en su artículo nombrado "Creación y utilización de recursos didácticos interactivos en el proceso de enseñanza y aprendizaje del álgebra lineal" que en este siglo se ha innovado la forma de enseñar, se ha buscado como ir implementando las nuevas herramientas que se presentan con el avance de la tecnolog´ıa, para así poder enforcarlo en la enseñanza de las matemáticas; por ello la Universidad Nacional de Tucumán optó por el manejo de la plataforma Moodle y el plugin que este cuenta, conocido como  $H5P$ ; el cual sirve para la creación de contenido interactivo de fácil uso tanto para quien diseñe la actividad como para quien vaya a trabajarla/resolverla. En este proyecto se trabajó en actividades para una mejor comprensión de los Espacios Vectoriales, haciendo hincapié en los recursos didácticos que más llaman la atención de los estudiantes, permitiendo de esta manera que su capacidad de retención y compresión se amplíe de manera significativa, concluyendo que solo esto es un inicio a su investigación, ya que en el momento en que se está en contacto con este material, permite que el alumno se cuestione, razone y pueda evaluar su conocimiento con las actividades que se le presenten, claro siempre y cuando ese sea el objetivo.

Vrancken y Müller (2021) nos hablan de los "Recursos didácticos interactivos para la personalización de los ambientes de aprendizaje", con el fin de que el estudiante desarrolle nuevas habilidades de aprendizaje entre ellas crear una autonomía. Por ello, se les puede dar un peque˜no empuj´on gui´andolos con actividades interactivas que permitan al estudiante reforzar sus conocimientos matemáticos sin ninguna presión y de acuerdo a sus necesidades, para esta investigación se utilizó Course Presentation de H5P el cual puede ser manejado desde la plataforma Moodle, obteniendo una respuesta favorable con base en las encuestas de satisfacción que se realizaron a los jóvenes, en donde los alumnos expresaron gran alegría, ya que pudieron interactuar con gran variedad de temas matem´aticos interactivos, permitiendo reforzar o esclarecer dudas referentes a algún tema en específico: todo esto por medio de audios, videos interactivos y actividades en las cuales se les era permitía consultar/realizar más de una vez.

Arias-Rueda (2021) en su trabajo llamado "El modelo flipped classroom en la educación virtual: una experiencia en matemáticas universitarias" nos hablan de que dicho modelo consiste en que el estudiante antes de conectarse a la clase, debe haber estudiado el tema y en la sesión solo se realizan actividades relacionadas con el tema que previamente ya investigaron, este proceso fue implementado de tal manera que se buscaron videos cortos en la web y también se crearon videos interactivos en la plataforma Moodle y H5P agregándoles una serie de preguntas para poder verificar si realmente se le prestaba la atenci´on necesaria a ese video, en estos videos interactivos se manejaron temas sencillos para que, cuando el alumno ingresara a su sesión virtual por Zoom, éste expresara sus dudas y de no haberlas se abarcarían conceptos más profundos referentes al tema previamente estudiado. En sus conclusiones nos cuentan que el uso de este modelo fue realmente útil para que el alumno tuviera mayor participación en la clase, aunque en algunas ocasiones estas participaciones eran un poco más enfocadas para aclarar el concepto previamente visto, mostrando así que el docente sigue siendo parte fundamental en el aprendizaje de los alumnos.

Con esta última información se aclara por qué se optó por el uso de la plataforma Moodle y su plugin H5P, para este nuevo proyecto.

8

#### c. Problema de investigación

Es evidente que existen propuestas did´acticas que no se han aprovechado de la manera correcta por la forma en que se han implementando, por lo que hacerlo por medio de herramientas innovadoras y atractivas puede permitir un mayor beneficio, es por esto que este trabajo se centra en la siguiente pregunta de investigación:

¿Cu´ales son las caracter´ısticas y el impacto de una secuencia did´actica en Moodle por medio de H5P para la comprensión de conceptos matemáticos?

### d. Justificación

La pandemia tomó de imprevisto al campo académico, ya que la mayoría de las instituciones tuvieron que cerrar e impartir clases por medio de diferentes herramientas tecnológicas, la enseñanza tomó un nuevo camino y tanto docentes como alumnos tuvieron que adaptarse a ello, teniendo que buscar diferentes plataformas (aplicaciones, actividades, videos, etc.) que les sirvieran de apoyo para complementar sus clases, dando paso hasta lo que es hoy en d´ıa, en donde podemos ver que hay alumnos que piden a sus profesores m´as actividades o m´as material que sea de utilidad para reforzar lo visto en clase y por ello, a pesar de que ya se regresó a clases presenciales se sigue haciendo uso de estas herramientas.

Por lo mencionado anteriormente, esta tesis se encargará de aportar algunas actividades para los jóvenes (docentes o para quienes vean útil su uso) que se encuentre principalmente en el proceso de admisión a cualquier carrera ofertada por la Facultad de Ingeniería, todo esto efectuándolo en la plataforma Moodle con el uso del plugin H5P, tomando de referencia los ejercicios propuestos por Martínez (2023) en su tesis "Propuesta didáctica para la enseñanza de las matemáticas enfocada en uso didáctico de errores para la multiplicación algebraica".

Las matemáticas que tomaremos de referencia para este proyecto serán:

- A. Suma y multiplicación.
- B. Jerarquía de operaciones.
- C. Leyes de exponentes.
- D. Operaciones con fracciones y números racionales.
- E. Fracciones complejas.
- F. Sustitución.

#### e. Marco conceptual

- Plugins: Son pequeños programas complementarios que amplían las funciones de aplicaciones web y programas de escritorio. Por norma general, cuando instalamos un plugin, el software en cuestión adquiere una nueva función.[\[34\]](#page-63-0)
- Plataforma virtual: es un sistema que permite la ejecución de diversas aplicaciones bajo un mismo entorno, dando a los usuarios la posibilidad de acceder a ellas a través de Internet.[\[25\]](#page-62-0)
- Plataforma MOODLE: Modular Object Oriented Dynamic Learning Environment por sus siglas en inglés, es una plataforma de aprendizaje diseñada para proporcionarle a educadores, administradores y estudiantes un sistema integrado ´unico, robusto y seguro para crear ambientes de aprendizaje personalizados.[\[2\]](#page-59-1) Cuando decimos que Moodle (*Entorno Modular de Aprendizaje Dinámico Orien*tado a Objetos forma en que se traduce al español) se utiliza como un sistema o herramienta de formación online, no se limita únicamente para su utilización en academias o institutos. Estos son solo algunos de los usos de esta plataforma:

– Individual: existen muchos usuarios que se proponen conocer todos los usos

de Moodle desde el punto de vista del profesor o administrador. Se trata de una forma de aprender y entender c´omo funciona este gestor de contenidos.

- Escolar: en muchas ocasiones la plataforma Moodle se utiliza como un complemento a la educación presencial, pero también como única plataforma de aprendizaje en ciclos formativos a distancia, Bachillerato o alumnos que, por motivos personales, no puedan acudir al centro de enseñanza.
- Universidad: al igual que en el ´ambito escolar, la plataforma Moodle se utiliza como una plataforma educativa para complementar la enseñanza presencial. Para ello los alumnos disponen de foros y debates en los que pueden presentar su opinión acerca de un tema, autoevaluaciones o cuestionarios y recursos para subir sus tareas y que sean corregidas por los docentes.
- Empresa: también muchas empresas optan por ofrecer a sus empleados formación online. Esto les permite en muchas ocasiones formar a su equipo a un coste m´as asequible y sin depender de horarios establecidos que pueden interferir en las jornadas laborales de los trabajadores.
- $-$  Administración pública: los organismos públicos también tienen experiencia en la plataforma Moodle para ofrecer formación a la ciudadanía como, por ejemplo, la formación laboral a desempleados.

La plataforma Moodle se ha convertido en el sistema más popular en todo el mundo, así que cabe mencionar algunas de sus principales características:

- 1. Siempre a la última: frecuentemente se lanzan nuevas versiones que incorporan mejoras y novedades para adaptarse a las necesidades de docentes y alumnos.
- 2. Flexible y personalizable: existen muchas plantillas predefinidas para darle el aspecto que quieras a tu plataforma Moodle. Además, si tienes conocimientos técnicos, también puedes desarrollar tus propios temas.
- 3. Interfaz intuitiva y fácil de utilizar: tiene un panel de control muy intuitivo que hará la gestión de tus cursos mucho más sencilla.
- 4. Tablero personalizado: en la plataforma Moodle puedes organizar tus cursos por semanas, temas, tipo de contenido, etc.
- 5. Actividades y herramientas colaborativas: wikis, foros, diarios, cuestionarios, recursos, consultas, encuestas, tareas, chats y talleres para facilitar el aprendizaje de los alumnos.
- 6. Estadísticas: acceso a los informes de actividad de los alumnos, rendimiento por cada módulo e historial de participación en el curso.
- 7. Calendario: Moodle incluye una aplicación todo en uno que te permite incluir el calendario académico, fecha de entregas de trabajos, exámenes, reuniones o incluso a˜nadir notas personales.
- 8. Editor de texto simple e intuitivo: dispondrás de un editor de texto con el que podr´as darle formato a tus textos y que es compatible en todos los navegadores y dispositivos.
- 9. Multiidioma: tendrás la posibilidad de configurar el sitio o cambiar el idioma de Moodle para usuarios u organizaciones multilingües.

Regresando a la parte académica podemos mencionar las siguientes ventajas que tendremos si utilizamos Moodle:

- Creaci´on de cursos virtuales y entornos de aprendizaje virtuales
- Complemento digital para cursos presenciales
- Posibilidad de diversos m´etodos de evaluaci´on y calificaci´on
- Accesibilidad y compatibilidad desde cualquier navegador web
- $-$  Libertad a la hora de utilizar este software y modificarlo según las necesidades de tus alumnos o docentes. [\[3\]](#page-59-2)[\[35\]](#page-63-1)

• Foro en Moodle: es una herramienta didáctica que permite a los estudiantes y profesores intercambiar ideas al publicar comentarios como parte de un 'hilo' de un debate. Se pueden incluir archivos tales como im´agenes y multimedios dentro de las publicaciones en foro. [\[4\]](#page-59-3)

Ahora bien, continuaremos con la teoría de los temas aritmético - algebraico que se abordaron en esta tesis[\[23\]](#page-61-0):

- A. Suma y multiplicación: las propiedades de los números reales se fundamentan en dos operaciones principales la suma y la multiplicación, y cada una de ellas cuenta con cuatro leyes operacionales que deben cumplirse.
	- Suma: A cada par de números reales  $a \, y \, b$  se le asigna el número real  $a + b$ . Esta operación cumple con las siguientes leyes:
		- \* Ley asociativa para la suma. Si  $a, b, y, c$  son números reales cualesquiera, entonces

$$
a + (b + c) = (a + b) + c
$$

∗ Existencia del neutro aditivo para la suma. Existe un n´umero real, llamado cero, que tiene la propiedad que para todo número real  $a$ ,

$$
a+0=0+a=a
$$

 $*$  Existencia de inversos para la suma. Para todo número real  $a$ existe un número real, llamado  $-a$ , tal que

$$
a + (-a) = (-a) + a = 0
$$

 $*$  Ley conmutativa para la suma. Si  $a \times b$  son dos números reales

cualesquiera, entonces

$$
a+b=b+a
$$

- Multiplicación: Para cada par de números reales  $a \, y \, b$ , se le asigna el número real, denominado  $ab$ . Esta operación cumple con las siguientes leyes, las cuales son similares a la de la suma:
	- $*$  Ley asociativa para la multiplicación. Si  $a, b, y, c$  son números reales cualesquiera, entonces

$$
a(bc)=(ab)c
$$

∗ Existencia del neutro multiplicativo. Existe un n´umero real, llamado uno, tal que, tiene la propiedad que para todo número real  $a$ ,

$$
(a)(1)=(1)(a)=a
$$

 $*$  Existencia de inversos multiplicativo. Para todo número real  $a$ ,  $a \neq 0$  existe un número real, llamado  $a^{-1}$ , tal que

$$
(a)(a^{-1}) = (a^{-1})(a) = 1
$$

 $*$  Ley conmutativa para la multiplicación. Si  $a$  y  $b$  son dos números reales cualesquiera, entonces

$$
ab = ba
$$

∗ Ley distributiva. Esta ley incluye en s´ı misma a la suma y a la multiplicación de la siguiente manera: si  $a, b, y, c$  son números reales cualesquiera, entonces

$$
(a)(b + c) = (a)(b) + (a)(c)
$$

- Leyes de los signos. Podemos decir que los n´umeros reales pueden ser divididos en números positivos, negativos y el número cero, tomando esto en cuenta y las leyes (propiedades) anteriormente descritas podemos considerar algunas situaciones para los signos que intervienen en estas operaciones:
	- ∗ Suma: Cuando los signos de dos n´umeros reales son el mismo, estos tendrán que sumarse y el signo permanecerá para la solución.
	- ∗ Resta: Cuando los signos de dos n´umeros reales son diferentes, estos tendrán que restarse y el signo del número mayor será el que permanecerá para la solución.
	- ∗ Multiplicación: lo siguiente también aplica para la división
		- $\cdot$  Cuando se multiplican dos números con igual signo, el resultado será positivo.
		- · Cuando se multiplican dos n´umeros de diferente signo, el resultado será negativo.
		- · El producto de un n´umero impar de factores negativos, es negativo.
		- $\cdot$  El producto de un número par de factores negativo, es positivo.
		- · El producto de cualquier n´umero de factores positivos, es positivo.
- B. Jerarquía de operaciones: cuando se requiere realizar una o más operaciones en una expresión algebraica, hay que establecer un orden para comenzar a resolverla, podemos tomar como base las propiedades de los n´umeros reales y el uso correcto de la distributividad de las operaciones, todo esto queda establecido en la siguiente jerarquía:
- 1° Símbolos de agrupación (Paréntesis, corchetes y llaves).
- $2^{\circ}$  Potencias y raíces.
- $3^{\circ}$  Multiplicación y división.
- 4° Suma y resta.
- C. Leyes de exponentes: existen diversas leyes que nos ayudan a realizar una operación de una manera más adecuada y simple para llegar a la solución correcta. Las leyes que se tomaron para la realización de esta tesis fueron:
	- Número real a la en-ésima potencia: un exponente que es un número natural nos dice cuantas veces aparece el número real como factor en el producto, por ejemplo:  $x^n$ , donde  $x$  es un número real y  $n$  es un número natural, entonces

$$
x^n = \underbrace{x * x * \dots * x}_{n-veces}
$$

– Potencia del producto: cuando se multiplican dos potencias de la misma base  $\boldsymbol{a}$  elevada a una potencia  $\boldsymbol{m}$  y se multiplica por la misma base  $\boldsymbol{a}$  pero elevada a la potencia  $n$ , donde  $m \, y \, n$  son números naturales, se obtendrá como resultado la misma base y la potencia final será la suma de ambas potencias, es decir:

$$
(a^m)(a^n) = a^{m+n}
$$

– Potencia elevada a otra potencia: cuando un número real  $x$  esta elevado a una potencia  $m$  y este a su vez a una potencia n, donde  $m \, y$  n son números naturales, ambos exponentes se multiplican y obtenemos un solo producto, es decir:

$$
(x^m)^n = x^{m*n}
$$

– Exponente negativo: supongamos la siguiente expresión,  $a^{-n}$ , donde  $a$  es

un número real distinto de cero y  $n$  un número natural, teniendo así una representación de un exponente negativo, ahora bien, si le multiplicamos  $a^n$  $a^n$ , se obtiene lo siguiente:

$$
a^{-n}=a^{-n}\left(\frac{a^n}{a^n}\right)=\frac{a^{-n+n}}{a^n}=\frac{a^0}{a^n}=\frac{1}{a^n}
$$

Con esto podemos concluir que  $a^{-n} = \frac{1}{a^{-n}}$  $a^n$ , permitiendo esto pasar de un exponente negativo a un exponente positivo de una forma más sencilla, sin tantas operaciones.

– Divisi´on de potencias de igual base: cuando se dividen dos potencias de la misma base  $\boldsymbol{a}$  elevada a una potencia  $\boldsymbol{m}$  y es dividido por la misma base  $\boldsymbol{a}$  pero elevada a la potencia  $\boldsymbol{n}$ , donde  $\boldsymbol{m}$  y  $\boldsymbol{n}$  son números naturales, se obtendr´a como resultado la misma base y la potencia final igual a la diferencia entre la potencia del dividendo y la del divisor, siempre y cuando  $a \neq 0$  es decir:

$$
\frac{a^m}{a^n}=a^{m-n}
$$

D. Operaciones con fracciones y números racionales: los números racionales denotados por el símbolo Q, es todo aquel número que puede ser expresado como la división (el cociente) de dos números enteros y que el valor del denominador nunca es igual a 0. Este conjunto formalmente queda definido así:

$$
\mathbb{Q} = \left\{ \frac{p}{q} \mid p, q \in \mathbb{Z}, q \neq 0 \right\}
$$

Sumas y restas con números racionales

.

∗ Fracciones que tienen el mismo denominador, para este caso solo se suman o se restan los numeradores y el denominador pasa igual, por ejemplo:

$$
\frac{a}{b} + \frac{c}{b} - \frac{d}{b} = \frac{a+c-d}{b}
$$

∗ Fracciones que tienen denominadores distintos, para resolver esta clase de fracciones se puede realizar lo siguiente:

$$
\frac{a}{b} + \frac{c}{d} = \frac{ad + bc}{bd}
$$
  

$$
a \qquad \frac{c}{b} - \frac{ad - bc}{d} = \frac{ad - bc}{bd}
$$

- $-$ Multiplicación y división de números racionales
	- ∗ Para multiplicar dos fracciones, se multiplican numerador por numerador y denominador por denominador, los resultados se colocan como numerador y denominador respectivamente.

$$
\frac{a}{b} \times \frac{c}{d} = \frac{ac}{bd}
$$

∗ Definimos la división de $\frac{a}{b}$  $\div \frac{c}{\cdot}$ d , con  $\mathcal{C}_{0}$ d  $\neq 0$  como:

$$
\frac{a}{b} \div \frac{c}{d} = \frac{\frac{a}{b}}{\frac{c}{d}} = \frac{ad}{bc}
$$

E. Fracciones complejas: se define así cuando el numerador o denominador de una fracción, o ambos, contiene a su vez más fracciones, por ejemplo:

$$
\frac{1+\displaystyle\frac{a}{b}}{a+b}
$$

Para poder resolver este tipo de fracciones se busca reducir la fracción compleja a una fracción simple, el ejemplo anterior quedaría desarrollado de la siguiente forma:

$$
\frac{1 + \frac{a}{b}}{a + b} = \frac{\frac{b}{b} + \frac{a}{b}}{a + b}
$$

$$
= \frac{\frac{b + a}{b}}{a + b}
$$

$$
= \frac{(b + a)}{(b)(a + b)}
$$

$$
= \frac{(a + b)}{(b)(a + b)}
$$

$$
= \frac{(a + b)}{(b)(a + b)}
$$

$$
= \frac{1}{b}
$$

F. Sustitución: la sustitución de una variable es el cambio de esta por un valor numérico y posteriormente se realizarán las operaciones correspondientes, a esto se le conoce como evaluación de una expresión algebraica, la solución de esta operaci´on es el valor de la misma y depende del valor num´erico reemplazado inicialmente, por ejemplo:

Para  $x = -2$ , encuentra el valor de la siguiente expresión algebraica  $3x + (x - 2)$ 

$$
3x + (x - 2) = 3(-2) + (-2 - 2)
$$
  
= -6 + (-4)  
= -6 - 4  
= -10

Por lo cual la solución para esta expresión algebraica con ese valor para  $x$  es igual  $\rm a$   $-10$  .

# <span id="page-28-0"></span>Objetivos

### <span id="page-28-1"></span>a. Objetivo general

El objetivo de este proyecto es implementar y evaluar una secuencia didáctica en la plataforma Moodle por medio de actividades H5P en aspirantes a ingresar a la Facultad de Ingeniería que también sean llamativas y útiles para reforzar los temas abarcados en la tesis de Martínez (2023).

### b. Objetivos específicos

- Diseñar las actividades H5P para las temáticas de nuevo ingreso, de tal forma que la presentación sea más apta para cada sección de ejercicios.
- Revisar las actividades desarrolladas por las personas que se encargaron de revisar el protocolo y la tesis, es decir, la directora de tesis y los sinodales.

# <span id="page-29-0"></span>Material y Metodología

### <span id="page-29-1"></span>Material

Se contará con el apoyo de la Universidad Autónoma de Querétaro para el uso de las instalaciones universitarias, además, los recursos materiales implicados en el proyecto serán:

- Tesis de Martínez(2023) para la extracción de los ejercicios que en ella se proponen.
- Computadora laptop.
- Programa dise˜nado para hacer presentaciones con texto esquematizado (Power-Point).
- Curso en Plataforma Moodle titulado "Curso para aprender editando".

### Metodología

<span id="page-29-2"></span>Para la realización de este proyecto tomamos como punto de partida los ejercicios propuestos por Martínez en su tesis y los desarrollamos en la plataforma Moodle en el curso titulado "Curso para aprender editando", a continuación, se detalla un poco más cada uno de los pasos que se realizaron:

#### Paso 1

Lectura y extracción de los ejercicios propuestos en la tesis de Martínez (2023) titulada "Propuesta didáctica para la enseñanza de las matemáticas enfocada en uso didáctico de errores para la multiplicación algebraica".

Para este paso, nos centramos en la sección titulada "b) Sección didáctica" en la cual se desglosan ejercicios para los siguientes temas [\[23\]](#page-61-0):

- A. Suma y multiplicación. (p. 54-59)
- B. Jerarquía de operaciones. (p. 60-61)
- C. Leyes de exponentes.(p. 61-70)
- D. Operaciones con fracciones y números racionales. (p. 70-74)
- E. Fracciones complejas.(p. 75-77)
- F. Sustitución. $(p. 77-79)$

Al extraer los ejercicios, estos tuvieron que ser resueltos para que más adelante realiz´aramos las actividades correspondientes en H5P.

A continuación se enlistarán los ejercicios ya resueltos:

A. Suma y multiplicación.

Ejercicios de la página 57

i. 
$$
(-3a)(5b)(4c)
$$
  
\nii.  $(7b)(2a)(-3c)(4d)$   
\n $= -60abc$   
\nii.  $2a(b) + 3c(4b + 2d)$   
\n $= 2ab + 12bc + 6cd$   
\niv.  $-a(4b + 7c) - 3c(-a + 2d)$   
\n $= -4ab - 4ac - 6cd$   
\nv.  $3(-a) + (-a)(b) + 10(-2)$   
\nv.  $4(-b)(c) + (-3a)(2) + (-1)$   
\n $= -3a - ab - 20$   
\n $= -4bc - 6a - 1$ 

vii. 
$$
(ab)(-9) + (-7b)(-2a)(-3)
$$
 viii.  $-(-9c)(a)(-3b) - (-3)(-abc)$   
\n $= -51ab$   
\nix.  $(2a)(-bc)(-4) + (-2)(-a)(9b)$  x.  $-(2)(6ab)(-c) + (-4)(-5a)$   
\n $= 8abc + 18ab$   
\n $= 12ab + 20a$ 

Ejercicios de la página  $59\,$ 

i. 
$$
-9 + (-7) + 11
$$
  
\n $= -5$   
\nii.  $2(-4)(10) + 5(-3)(15)$   
\n $= -8$   
\niii.  $2(-4)(10) + 5(-3)(15)$   
\niv.  $-1(+2)(+3) - (-4)(-6)(+10)$   
\n $= -305$   
\n $= -246$   
\nv.  $(-12)(-10) - (-4)(5)(+2)$   
\nv.  $(5)(4)(2) - (-1)(-5)(-3)(2)$   
\n $= 160$   
\nv.  $(-4)(-10)(2) + 4(7)(-9)$   
\nvii.  $-2 + (-3) + 7 - 9(-3) + 23$   
\n $= -172$   
\n $= 52$   
\nix.  $(2)(-8)(-2) - 4(3)(-8)$   
\n $= 128$   
\nix.  $(-1)(-1)(2) + 4 - (3)(-3)$   
\n $= 15$ 

B. Jerarquía de operaciones.

Ejercicios de las páginas  $60$ y $61\,$ 

i. 
$$
23 + 10 \div 2 + (5)3 + 4 - (5)2
$$
 ii.  $74 \div 14 - 3[10 - 2(8 - 3)]$   
\n
$$
= 37
$$
\n
$$
= \frac{37}{7}
$$
  
\niii.  $18 + (4)4 + 4 \div 2 - 2^2$  iv.  $\frac{1}{2} - \left(-\frac{7}{6}\right)$   
\n
$$
= 32
$$
\n
$$
= \frac{5}{3}
$$
  
\nv.  $7 - [2 \times 9 - (4 + 13) + 4 \div 2]$  vi.  $\frac{3}{8} \div \frac{5}{3} - \frac{3}{2}$   
\n
$$
= 4
$$
\n
$$
= -\frac{51}{40}
$$

vii. 
$$
[6 + (-14)] - 11 \times [10 + (-7)]
$$
 viii.  $\frac{7}{3} \left(\frac{5}{4} + \frac{3}{7}\right) - 1$   
\n $= -41$   
\n $= \frac{35}{12}$   
\nix.  $\frac{-8[5 - (-2)] - 48}{6 + (-14)}$   
\n $= 13$   
\n $= -3$   
\n $= -3$ 

C. Leyes de exponentes.

Ejercicios de la página  $62$ 

i. 
$$
-(5^3)(-2)^2
$$
  
\n $= -500$   
\nii.  $(-2^2)(-6^2)(3)$   
\n $= 3450$   
\niii.  $(3^3)(2^3)(4)^2$   
\n $= 3456$   
\n $= -241$   
\nvi.  $-(5^3)(3)^2(2)^2$   
\n $= -16$   
\n $= -4500$   
\nvii.  $(1)^2(2^4)(-3)^2$   
\n $= 144$   
\n $= 3456$   
\nix.  $(6^2)(7^1)(-4^3)$   
\n $= -16128$   
\n $= -16128$   
\n $= 3456$   
\n $= 3456$   
\n $= 3456$   
\n $= 3456$   
\n $= 3456$   
\n $= 3456$   
\n $= 3456$   
\n $= 3456$   
\n $= 3456$   
\n $= 3456$   
\n $= 3456$   
\n $= 3456$   
\n $= 3456$   
\n $= 3456$   
\n $= 3456$   
\n $= 3456$   
\n $= 3456$   
\n $= 3456$   
\n $= 3456$   
\n $= 3456$   
\n $= 6a^3b^2$   
\n $= 108a^3b$   
\n $= 6a^3b^2$   
\n $= 108a^3b$   
\n $= 6a^3b^2$   
\n $= 49a^2b^2c^3$   
\n $= 49a^2b^2c^3$ 

Ejercicios de las páginas  $63$ y $64\,$ 

i. 
$$
3^{5}(3^{10})
$$
  
\n $= 3^{15}$   
\nii.  $xy(x^{2}y^{3})$   
\n $= x^{3}y^{4}$   
\niii.  $xy(x^{2}y^{3})$   
\niv.  $(2^{3}a^{3} + (-1)^{3}b^{3})$   
\niv.  $(2^{3}a^{3} + (-1)^{3}b^{3})$   
\niv.  $(2^{3}a^{3} + (-1)^{3}b^{3})$   
\nvi.  $(x^{2}y^{3})$   
\n $= a^{7}bc^{5}$   
\nvii.  $a^{2}b^{4}d(ab)(a^{3})$   
\n $= a^{6}b^{5}d$   
\nix.  $-(3^{2}b^{4})(2^{3}a^{3}b^{2}c^{4})(3a)^{2}$   
\n $= -(2^{3})(3^{4})a^{5}b^{6}c^{4}$   
\n $= -(1)^{3}b^{3}b^{3}c^{4}$   
\n $= -(1)^{3}b^{3}b^{3}c^{4}$   
\n $= -(1)^{3}b^{3}b^{3}c^{4}$   
\n $= -(1)^{3}b^{3}b^{3}c^{4}$   
\n $= -(1)^{3}b^{3}b^{3}c^{4}$   
\n $= -(1)^{3}b^{3}b^{3}c^{4}$   
\n $= -(1)^{3}b^{3}b^{3}c^{4}$   
\n $= -(1)^{3}b^{3}b^{3}c^{4}$   
\n $= -(1)^{3}b^{3}b^{3}c^{4}$   
\n $= -(1)^{3}b^{3}c^{3}c^{4}$   
\n $= -(1)^{3}b^{3}c^{3}c^{4}$   
\n $= -(1)^{3}b^{3}c^{3}c^{4}$   
\n $= (1)^{3}c^{3}c^{3}c^{4}$   
\n $= 16^{3}c^{3}c^{3}c^{4}$   
\n $= 16^{3}c^{3}c^{3}c^{4}$   
\n $= 16^{3}c^{3}c^{3}c^{4}$   
\n $= 16^{3}c^{3}c^{3}c^{4$ 

ii. 
$$
6^3(6^8)(6)
$$
  
\n $= 6^{12}$   
\niv.  $(2^3a^2bc^4)(2b^3c^2)$   
\n $= (2^4)a^2b^4c^6$   
\nvi.  $(x^2y^3z^2)(ab^3xy)(a^5bz^3)$   
\n $= a^6b^4x^3y^4z^5$   
\nviii.  $x^2y^3(abc^2)(xy)(a^2)^2$   
\n $= a^5bc^2x^3y^4$   
\n $)(3a)^2$   
\n $\times . (2^3x^2y^3)(3^2yz^3)(-4^2xy^3z^2)$   
\n $= -(2^7)(3^2)x^3y^7z^5$ 

Ejercicios de las páginas  $65$ y $66\,$ 

i. 
$$
(3xy)^5
$$
  
\n $= 3^5x^5y^5$   
\nii.  $(-3m^3n)^3$   
\niii.  $-(-6a^2b^2)^2$   
\n $= -6^2a^4b^4$   
\niv.  $(8x^5y^6z^8)^2$   
\n $= 8^2x^{10}y^{12}z^{16}$   
\nv.  $\left(-\frac{1}{3}mn^2\right)^3$   
\n $= -\left(\frac{1}{3}\right)^3m^3n^6$   
\nvi.  $-\left(\frac{2ab^2}{3m^3}\right)^4$   
\n $= -\frac{2^4a^4b^8}{3^4m^{12}}$   
\nvii.  $(-3m^3n)^4$   
\n $= 3^4m^{12}n^4$   
\nix.  $(a^mb^n)^x$   
\n $= a^{mx}b^{nx}$   
\n $= \frac{2^5m^{15}n^5}{3^5x^{20}}$   
\n $= \frac{-2^3m^9n^3}{2^2m^8n^6} = -\frac{2m}{n^3}$ 

Ejercicios de las páginas  $67$ y $68\,$ 

i.  $(ab)^{-3}$ ii.  $4x^{-2}$  $2y^{-3}$ = 1  $a^3b^3$ =  $2y^3$  $x^2$ iii.  $a^4m^3x^2$  $a^3m$ iv.  $x^6$  $x^3$  $= am^2x^2$ 2  $= x^3$ v.  $(a^2b)^3$  $(ab)^{-3}$ vi.  $(x^2y^5)^{-3}$  $= a^9b$  $\epsilon$  = 1  $x^6y^{15}$ vii.  $\left(\frac{2}{2}\right)$ 3 2  $\sum_{1}$ <sup>-2</sup> (2<sup>2</sup>) 3 3  $\setminus$ viii.  $26x^3y^2$  $2x^4y^2$  $= 3$ 13  $\overline{x}$ ix.  $\sqrt{ }$  $\left\lfloor \right\rfloor$ 2 3  $a^2$  $c^3$ 3 2  $\setminus$  $\Big\}$ −2 x.  $5[(3^2)(10)]^2$  $(3^2)(6^2)$ =  $a^4c^6$  $(2^6)(3^4)$  $= 5<sup>3</sup>$ 

Ejercicios de las páginas 69

i. 
$$
\frac{12b^5}{4b^2}
$$
  
\nii. 
$$
\frac{16ab^2c}{8b^2a^5}
$$
  
\n
$$
= 3b^3
$$
  
\niii. 
$$
\frac{20a}{a^2}
$$
  
\n
$$
= \frac{2}{a^4}
$$
  
\niv. 
$$
\frac{-6a^2b^2}{a^2b^2c}
$$
  
\n
$$
= \frac{6}{a}
$$

26

v. 
$$
\frac{13ab}{a^2} + \frac{25ab}{5ab^2}
$$
  
\n= 
$$
\frac{5a + 13b^2}{ab}
$$
  
\nvii. 
$$
\frac{3^3a^2c^3}{3b} + \frac{7^2c^3}{7bc^2}
$$
  
\n= 
$$
\frac{9a^2c^3 + 7c}{b}
$$
  
\nviii. 
$$
\frac{125}{5abc} + \frac{28c^2b}{14b}
$$
  
\n= 
$$
\frac{15a - 3b^6c}{b^2c}
$$
  
\nivii. 
$$
\frac{125}{5abc} + \frac{28c^2b}{14b}
$$
  
\n= 
$$
\frac{2abc^3 + 25}{abc}
$$
  
\nix. 
$$
\frac{20a}{5a^2b} + \frac{12ab^2}{6ab} - \frac{24c}{2b^2}
$$
  
\n= 
$$
\frac{2ab^3 - 12ac + 4b}{ab^2}
$$
  
\n= 
$$
\frac{28abc - 21b + 2c^3}{7bc^2}
$$

#### ${\mathcal D}.$  Operaciones con fracciones y números racionales.

Ejercicios de las páginas y  $74\,$ 

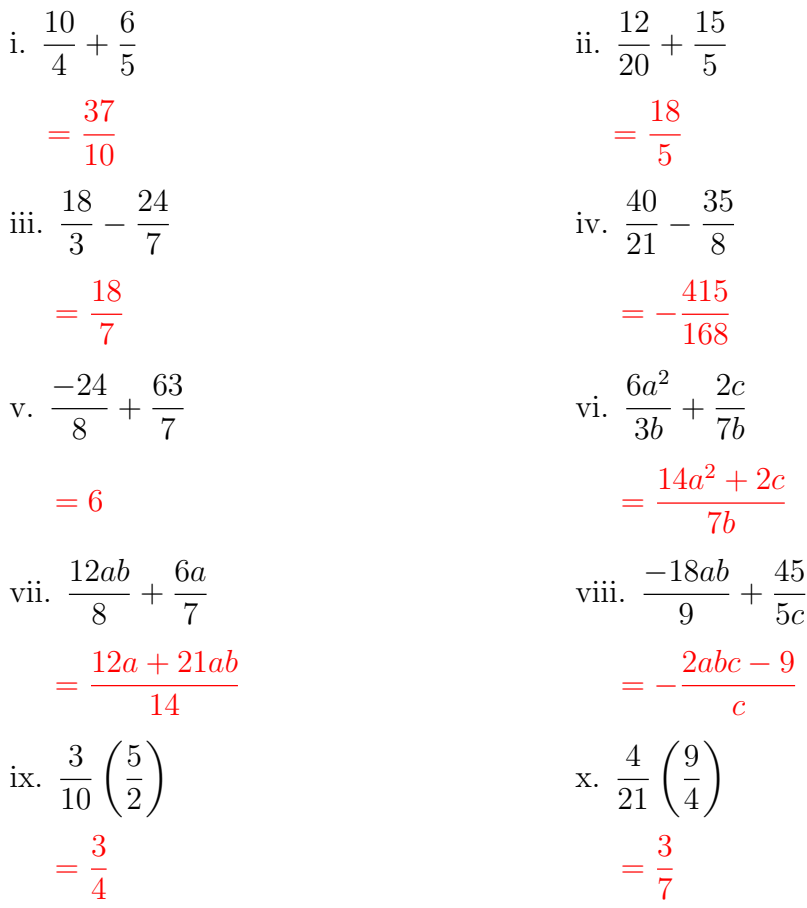

$$
\begin{aligned}\n\text{xi.} \quad & \frac{8ab}{3c} \left( \frac{4bc}{7a} \right) \\
& = \frac{32b^2}{21} \\
\text{xiii.} \quad & \left( -\frac{3}{4} \right) \div \left( -\frac{3}{2} \right) \\
& = \frac{1}{2} \\
\text{xv.} \quad & \left( \frac{5b^2c}{9a} \div \frac{20abc}{3bc} \right) \left( -\frac{6a}{5b} \right) \\
& = -\frac{bc}{10a}\n\end{aligned}
$$

xii. 
$$
\frac{3b}{5d} \left( \frac{14a^2}{6ab} \right)
$$

$$
= \frac{7a}{5d}
$$
  
xiv. 
$$
\left( -\frac{84abc}{24bc} \right) \div \frac{2ab}{7c}
$$

$$
= -\frac{49c}{4b}
$$
  
xvi. 
$$
- \left( \frac{25}{6} \div \frac{5}{2} \right) \div \left( -\frac{3}{2} \right)
$$

$$
= \frac{10}{9}
$$

E. Fracciones complejas.

Ejercicios de las páginas  $76\,$ 

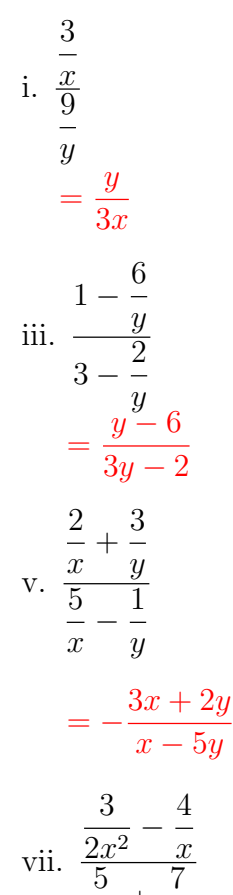

 $3x$  $+$ 

 $x^2$ 

ii. 
$$
\frac{-6}{8}
$$
\n
$$
= -\frac{3b}{4a}
$$
\n
$$
\frac{6}{x} + 2
$$
\n
$$
\frac{x}{3} + 4
$$
\n
$$
= \frac{2x + 6}{4x + 3}
$$
\n
$$
\frac{1}{5} - \frac{4}{x}
$$
\n
$$
= -\frac{x^2 - 4y}{x^2 - 5xy}
$$
\n
$$
\frac{4}{4x} + \frac{5}{x^2}
$$
\n
$$
\frac{4}{4x} + \frac{5}{x^2}
$$
\n
$$
\frac{7}{4x} - \frac{9}{x}
$$

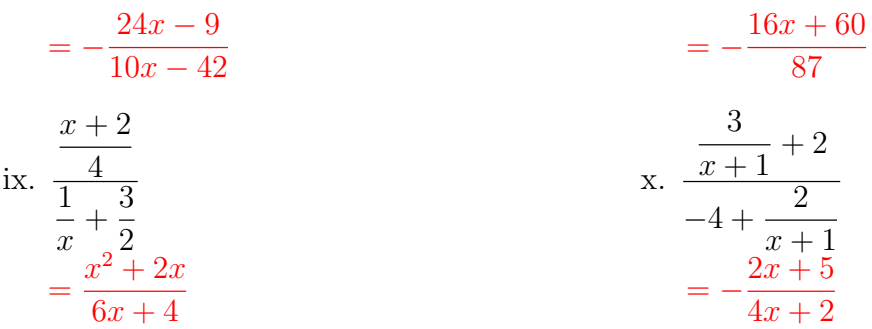

F. Sustitución.

Ejercicios de las páginas  $78\,$ 

En estos ejercicios había que considerar lo siguiente:

$$
a = 1, b = 2, c = 3, d = 4, m = \frac{1}{2}, n = \frac{2}{3}, p = \frac{1}{4}, x = 0
$$
  
\ni.  $(a + b)c - d$   
\nii.  $2mx + 6(b^2 + c^2) - 4d^2$   
\n
$$
= 5
$$
  
\niii.  $(4m + 8p)(a^2 + b^2)(6n - d)$   
\niv.  $b^2(c + d) - a^2(m + n) + 2x$   
\n
$$
= 0
$$
  
\nv.  $x + m(a + d^3 - c^2)$   
\n
$$
= 28
$$
  
\nvii.  $c^2(m + n) - d^2(m + p) + b^2$   
\n
$$
= \frac{5}{2}
$$
  
\niv.  $\frac{a + \frac{d}{b}}{3}$   
\nviii.  $\frac{a + \frac{d}{b}}{d - b}$   
\n
$$
= \frac{3}{2}
$$
  
\nix.  $\frac{b^2 - \frac{c}{3}}{2ab - m}$   
\n
$$
= \frac{6}{7}
$$
  
\n
$$
= 0
$$

Cabe mencionar que las páginas mencionadas es donde se pueden encotrar estos ejercicios en la tesis de Martínez(2023)

#### Paso 2

Investigación de las diferentes actividades que se pueden desarrollar en H5P.

Las actividades que nos ofrecía H5P en este curso fueron:

- Drag and Drop, en esta actividad podemos crear preguntas/ejercicios de arrastrar y soltar elementos, permitiendo que el alumno complemente una respuesta o relacione dos o más elementos, formando conexiones lógicas de forma visual. $[12]$
- Flahscards, aquí se pueden crear de una a varias tarjetas didácticas, y al alumno se le mostrará cada una de estas tarjetas por separado, en donde ellos tendrán que responder lo que indique cada tarjeta o la actividad en general, esta solución será ingresada por medio del teclado (texto) y luego podrán verificar si es correcta o no su respuesta.[\[14\]](#page-60-1)
- Course Presentation, se pueden crear diapositivas con la teoría del curso, también se pueden agregar actividades como las que maneja H5P por separado y así reafirmar lo visto en clase, o simplemente crear una presentación que conste de actividades únicamente, y al igual que las otras actividades el alumno podrá verificar si sus respuestas son correctas o no y recibir una puntuación.[\[26\]](#page-62-1)
- Image Sequencing, en esta actividad como su nombre lo dice, el alumno tendrá que ordenar un conjunto de imágenes (cabe recalcar que estas aparecerán de forma aleatoria cada vez que se realice la actividad) de acuerdo con las indicaciones que se marquen.[\[17\]](#page-61-1)
- Dialog Cards, estas tarjetas se pueden realizar por si se quiere que el alumno memorice palabras, expresiones u oraciones, en la parte frontal se agrega una imagen y una pista a lo que hay que recordar o expresar y al hacer girar la tarjeta se encontrará la solución.[\[10\]](#page-60-2)
- Drag the Words, permite crear oraciones o textos con palabras faltantes, de tal

modo que el alumno tendr´a que arrastrar el fragmento de texto faltante a su lugar correspondiente, esto permite comprobar que el alumno recuerda el texto leído o entiende la teoría de algún tema.[\[11\]](#page-60-3)

- Fill in the Blanks, los alumnos por medio del teclado (texto) se encargarán de agregar las palabras faltantes para poder completar el texto que se les muestre.[\[13\]](#page-60-4)
- Interactive Video, se puede seleccionar o crear su propio video para tener como base y en ´el poder agregar explicaciones, im´agenes, tablas, etc., actividades cono completar espacios en blanco o preguntas de opción múltiple, entre otras cosas  $más.[18]$  $más.[18]$
- Mark the Words, esta actividad consiste básicamente en subrayar una o más palabras (de acuerdo a las indicaciones que marque la actividad) y con ello poder recibir la puntuación de la tarea realizada.[\[22\]](#page-61-3)
- Multiple Choice, las preguntas de opción múltiple realizadas por medio de esta actividad pueden ser creadas para tener una o varias soluciones correctas por pregunta siendo así que los alumnos reciben una retroalimentación de desempeño de forma inmediata.[\[24\]](#page-62-2)
- Single Choice Set, aquí solo se podrán crear preguntas que tengan como solución una y solo una respuesta correcta por pregunta. [\[29\]](#page-62-3)
- Summary, por medio de algunas frases u oraciones que se dan a elegir, se puede crear un "resumen" de algún tema en específico permitiendo así verificar que tanto se comprendió de ese tema. [\[30\]](#page-62-4)
- True/False Question, esta actividad es de contenido simple ya que la respuesta solo dependerá si es cierta o falsa de acuerdo a la pregunta que se formule también se pueden agregar una imagen o video para complementar la pregunta.[\[31\]](#page-62-5)
- Audio, H5P nos permite complementar algunas de las actividades con alguna grabación que nosotros que generemos de forma externa o que simplemente descar-

guemos. [\[6\]](#page-59-4)

- Audio Recorder, aqu´ı nosotros podemos generar nuestras propias grabaciones que nos ayuden más adelante con alguna otra actividad o también puede ser utilizada en actividades donde se hagan preguntas abiertas y para cursos de idiomas.[\[7\]](#page-60-5)
- Image Pairing, los alumnos para este tipo de actividad se encargarán de relacionar pares de im´agenes de acuerdo a las indicaciones que se den para esta tarea.[\[16\]](#page-60-6)
- Twitter User Feed, por medio de Twitter se podrán compartir o reutilizar contenido que se relacionen al tema que queramos evaluar o complementar.[\[32\]](#page-62-6)

Una pequeña explicación de qué se encarga cada una de las actividades y así darnos una idea para efectuar el siguiente paso.

#### Paso 3

Desarrollar los ejercicios en H5P, variando la actividad a cómo según convenga en cada ejercicio.

- 1. Para elegir que tipo de actividad tomar´ıamos de H5P, nos guiamos por las soluciones que obtuvimos al realizar los ejercicios (paso 1) de cada sección, y en general se optó por el uso de Drag and Drop, Flahscards, Course Presentation, e Image Sequencing (Figura 1).
- 2. Para la elaboración de cada una de las actividades, los ejercicios y soluciones se reescribieron en PowerPoint y con la ayuda de su editor de ecuaciones, se optó por este programa para la creación de las imágenes que nos permitirían dar un buen formato a cada una de las actividades (Figura 2).

<span id="page-41-0"></span>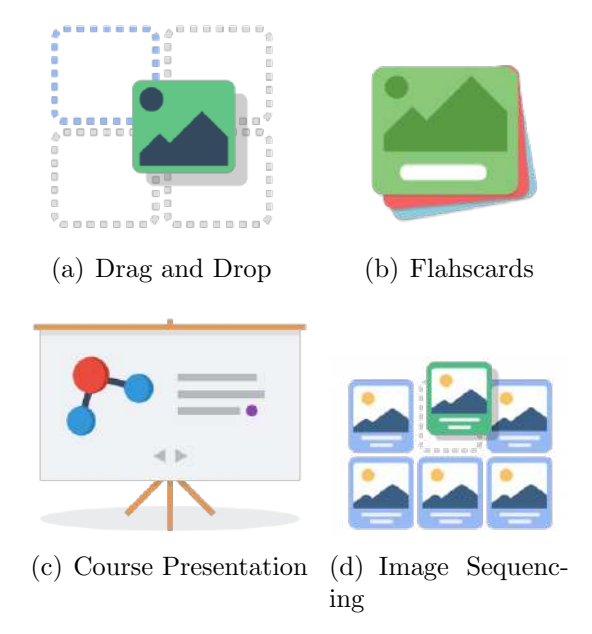

<span id="page-41-1"></span>Figura 1: Icono de las actividades seleccionadas.

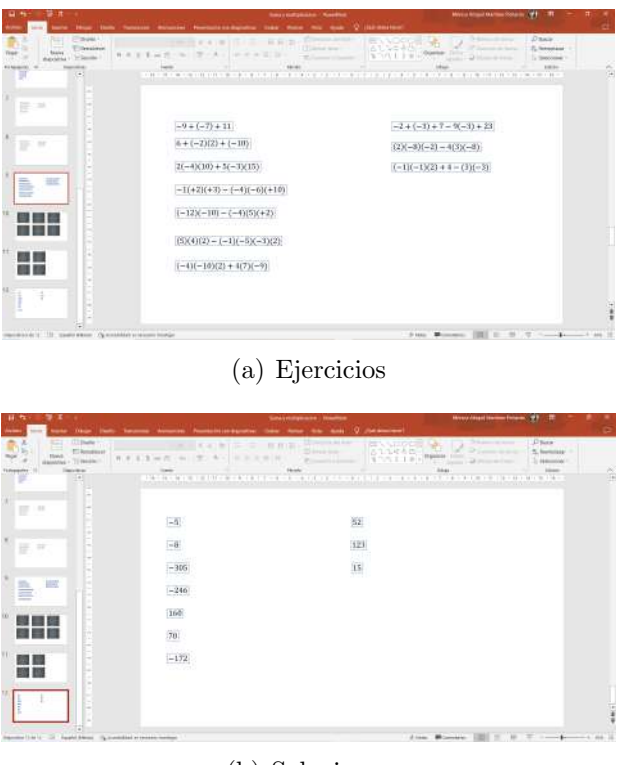

(b) Soluciones

Figura 2: Ejercicios y soluciones escritas en PowerPoint.

<span id="page-42-0"></span> $3.$  Para una mejor estética de las actividades se buscaron fondos que concordarán con la temática en matemáticas, por lo cual se optó por imágenes con pizarrones obtenidas de "<https://es.pngtree.com/>" (Figura 3).

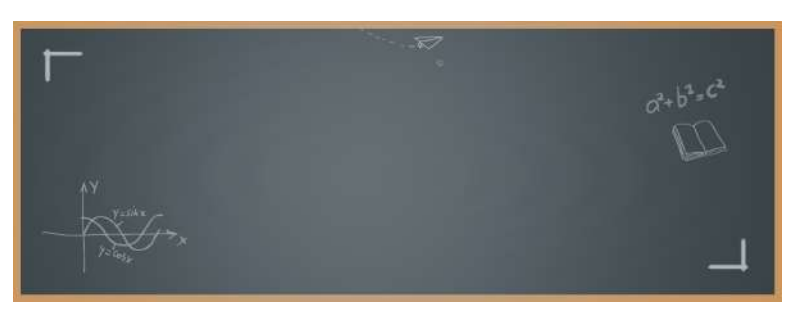

 $(a)$  Pizarrón 1

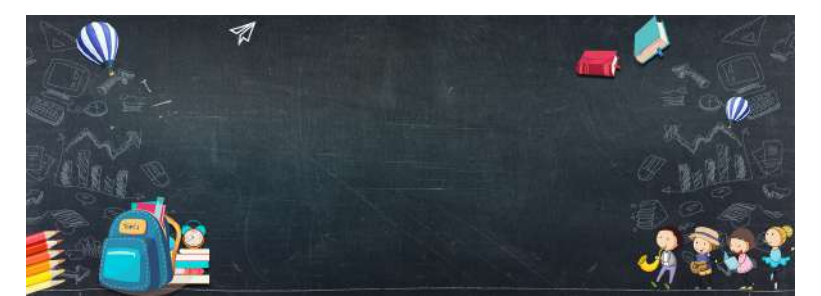

(b) Pizarrón 2

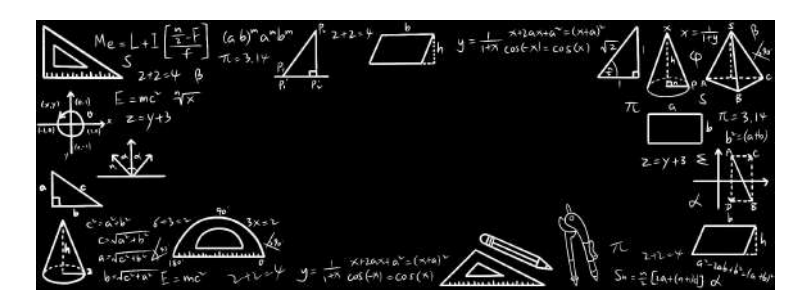

 $(c)$  Pizarrón 3

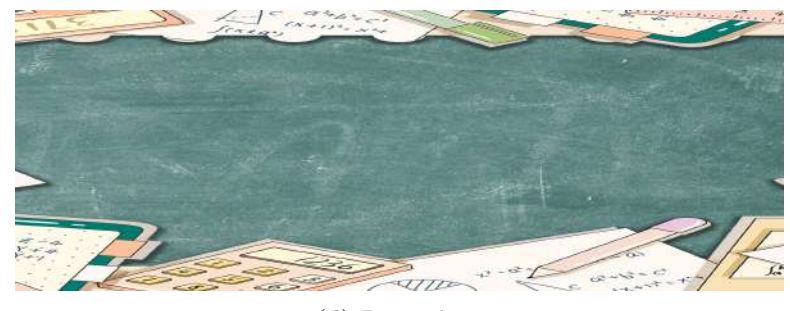

(d) Pizarrón  $4$ 

Figura 3: Fondos con diseño de pizarrón.

<span id="page-43-0"></span>4. Por último se hizo la clasificación de los ejercicios que se desarrollarían en cada actividad de H5P, para Drag and Drop se escogieron aquellos ejercicios que tuvieran como solución expresiones algebraicas compuestas por exponentes o varias variables, para Flashcards se tomaron los ejercicios que tuvieran como solución expresiones algebraicas simples, ya sea que, la solución fuera un valor entero  $y/o$ aquella que pudiera escribirse como una fracción irreducible y que sus variables tuvieran como único exponente al 1, para Course Presentation se tomaron los ejercicios que su expresión y solución se vieran implicadas expresiones fraccionarias y variables con exponentes mayores a 1, para Image Sequencing se creó una sola actividad en donde se tenía que dar el orden que se debe de seguir de acuerdo a la jerarquía de operaciones.

#### Paso 4

Revisión de las actividades por los sinodales y la directora de tesis.

#### Paso 5

Corrección de las actividades de acuerdo a los comentarios realizados en el paso anterior.

#### Paso 6

Entrega de resultados.

# <span id="page-44-0"></span>Resultados

De acuerdo a las observaciones de la directora de tesis y de los sinodales, se hicieron las correcciones pertinentes, buscando que las indicaciones para realizar cada una de las actividades fueran claras, tanto para resolver los ejercicios como para ingresar la solución, también se revisó que la solución de cada uno de los ejercicios correspondiera de forma correcta con la solución programada, quedando así un total de 26 actividades, distribuidas de la siguiente manera:

A. Suma y multiplicación con 4 actividades (Figuras 4-7).

<span id="page-44-1"></span>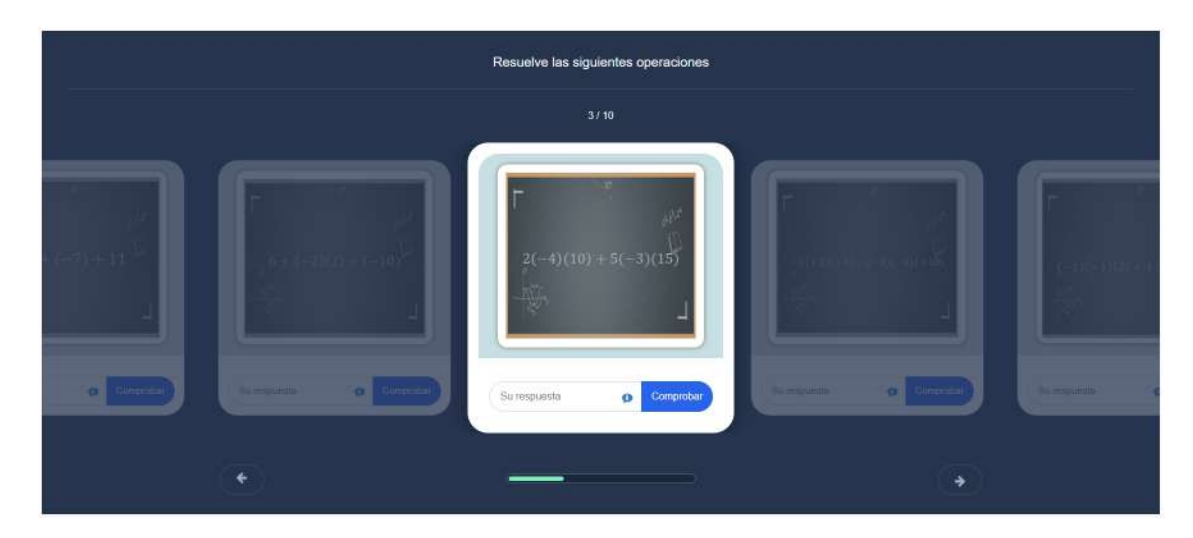

Figura 4: Leyes de signos.

<span id="page-45-0"></span>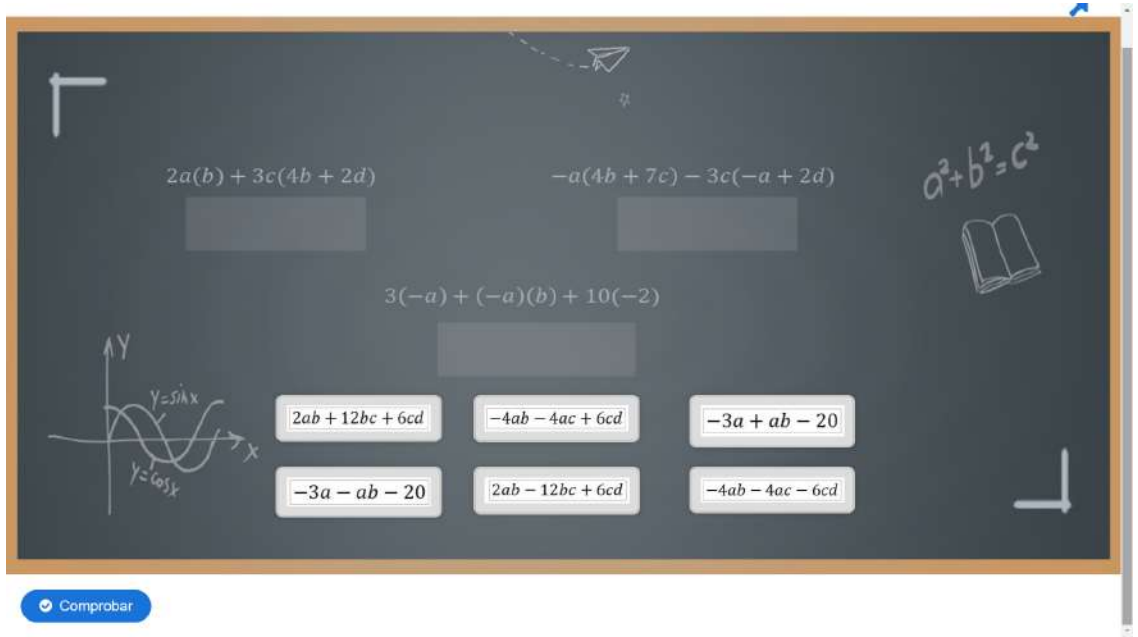

Figura 5: Propiedades de los números reales 1.1.

<span id="page-45-1"></span>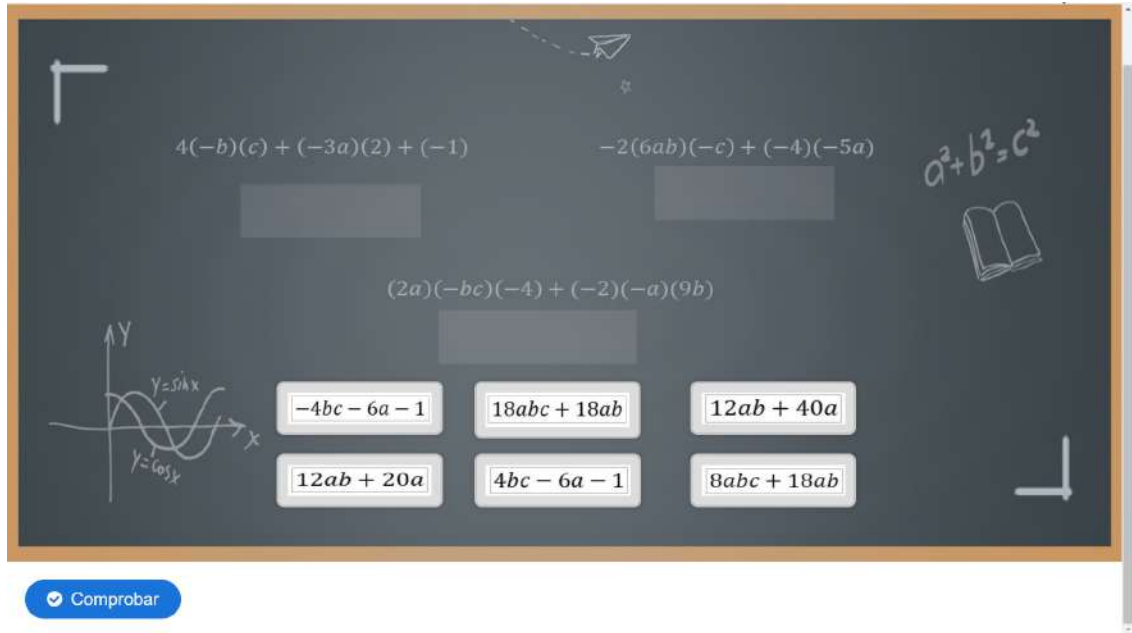

Figura 6: Propiedades de los números reales 1.2.

<span id="page-46-0"></span>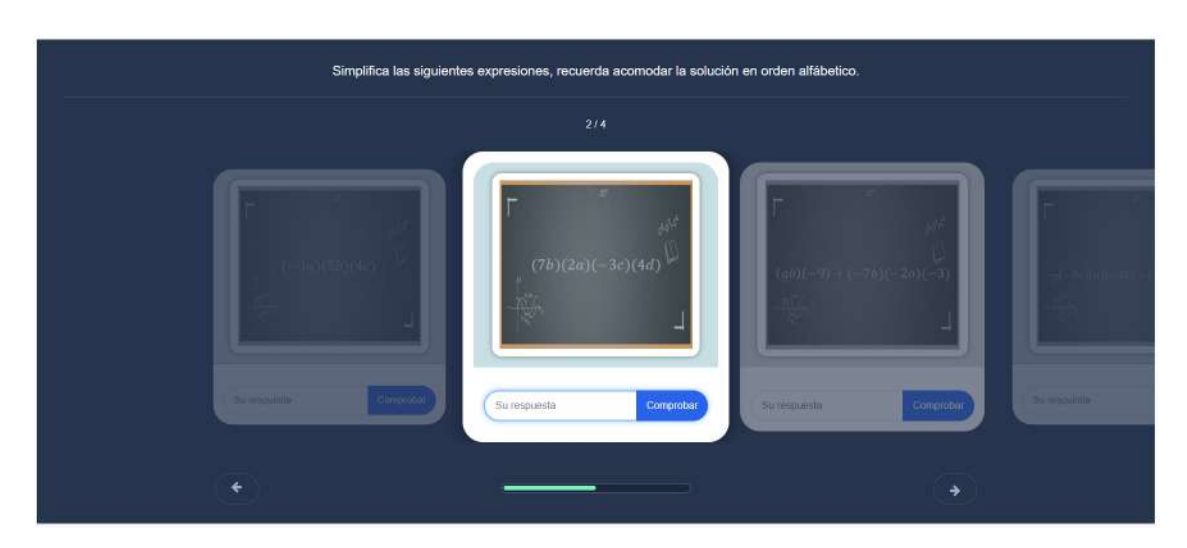

Figura 7: Propiedades de los números reales.

B. Jerarquía de operaciones con 2 actividades (Figuras 8-9).

<span id="page-46-1"></span>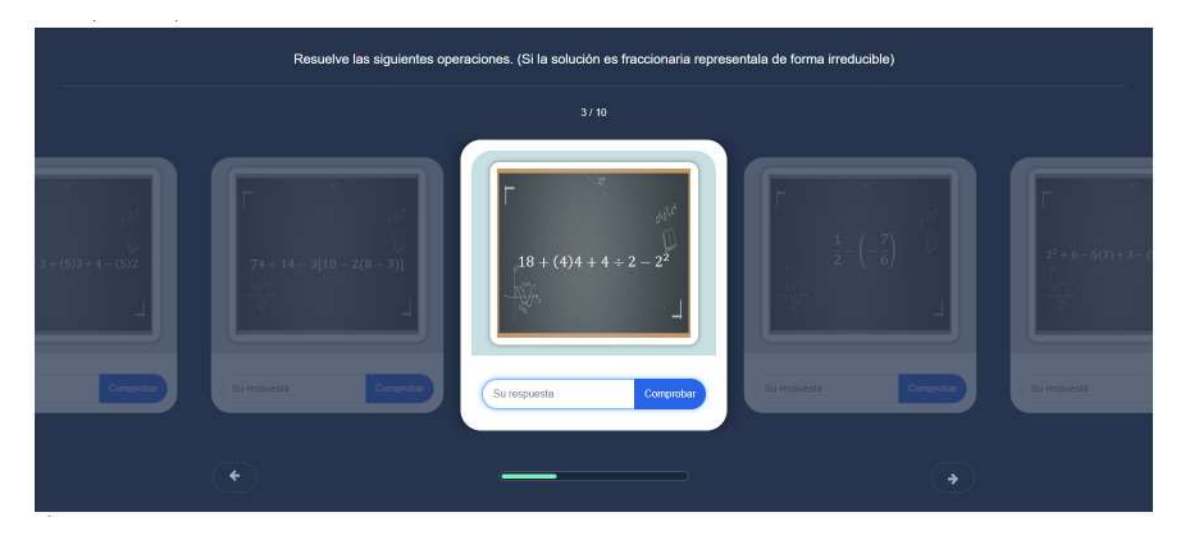

Figura 8: Jerarquía de operaciones.

<span id="page-47-0"></span>Arrastre para organizar las imágenes de acuerdo con la jerarquía de operaciones.

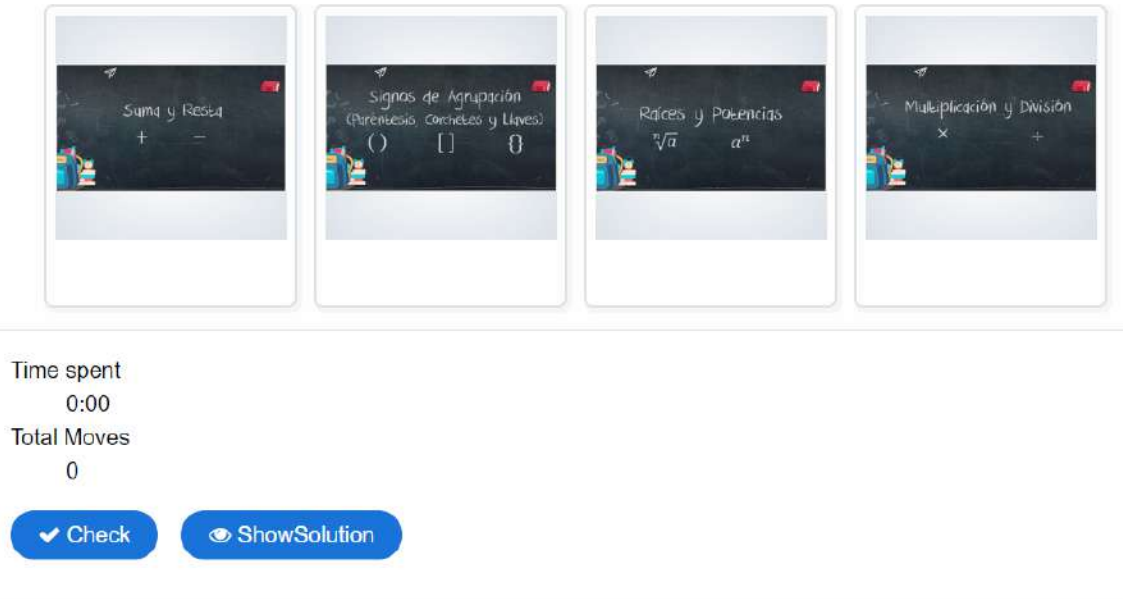

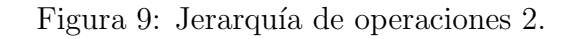

C. Leyes de exponentes con 12 actividades (Figuras 10-21).

<span id="page-47-1"></span>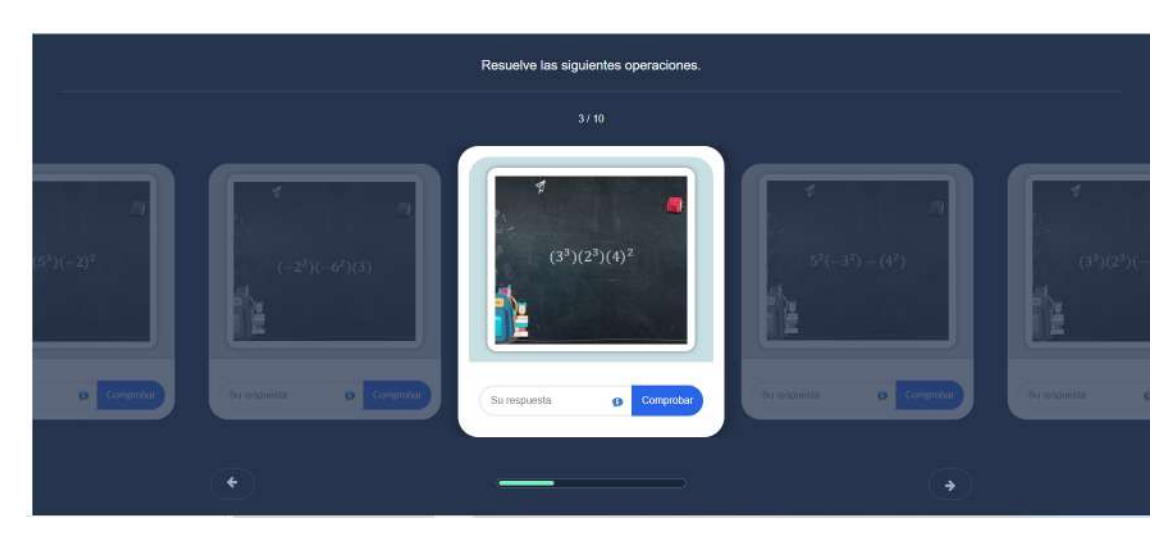

Figura 10: Leyes de exponentes 1.1.

<span id="page-48-0"></span>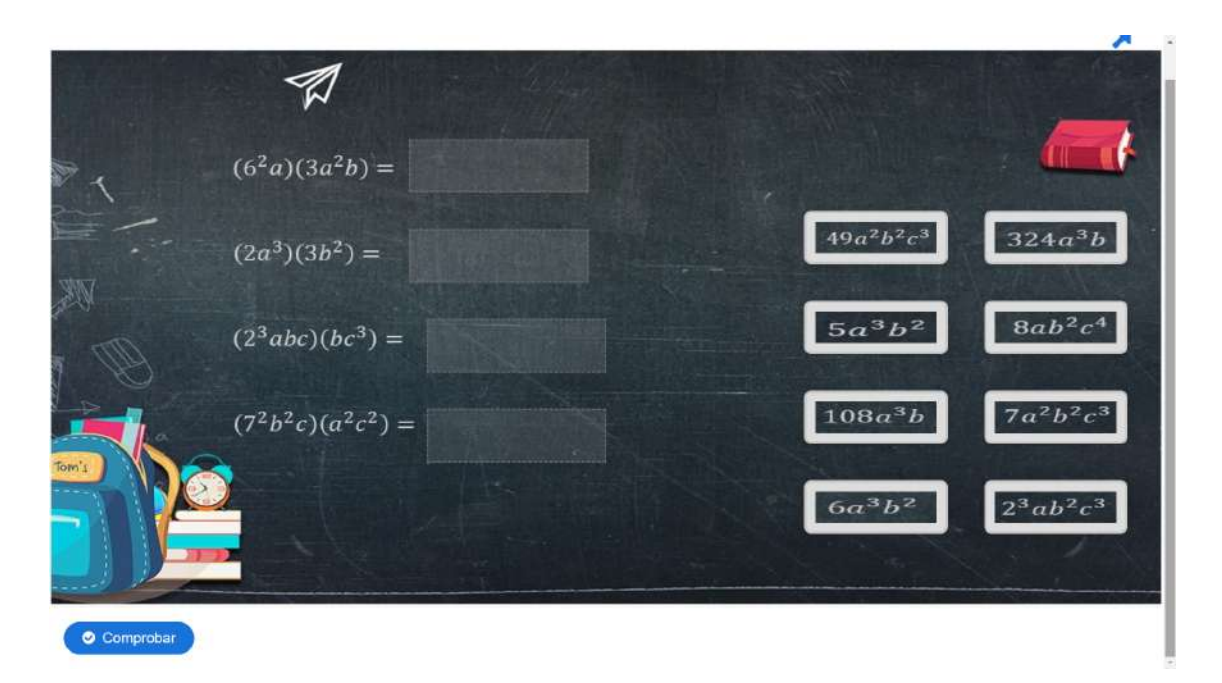

Figura 11: Leyes de exponentes 1.2.

<span id="page-48-1"></span>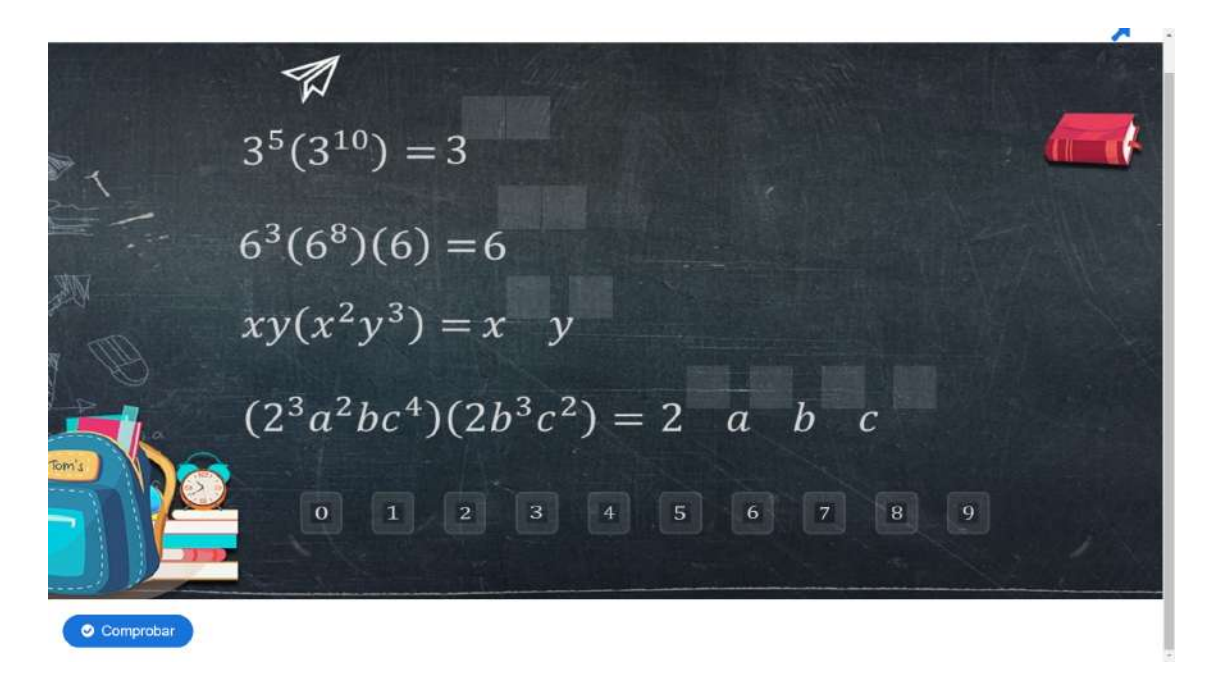

Figura 12: Potencia del producto 1.1.

<span id="page-49-0"></span>-A  $a^6(abc)(c^4) = a \quad b \quad c$  $(x^{2}y^{3}z^{2})(ab^{3}xy)(a^{5}bz^{3}) = a \quad b \quad x \quad y \quad z$  $a^2b^4d(ab)(a^3) = a \quad b \quad d$ Comprobar

Figura 13: Potencia del producto 1.2.

<span id="page-49-1"></span>-11  $x^2y^3(abc^2)(xy)(a^2)^2 = a \quad b \quad c \quad x \quad y$  $(2^3x^2y^3)(3^2yz^3)(-4^2xy^3z^2) = -(2)(3)xy + y = z$  $(3<sup>2</sup>b<sup>4</sup>)(2<sup>3</sup>a<sup>3</sup>b<sup>2</sup>c<sup>4</sup>)(3a)<sup>2</sup> = -(2)(3)a b c$  $\overline{\mathbf{O}}$  $\bullet$  Comprobar

Figura 14: Potencia del producto 1.3.

<span id="page-50-0"></span>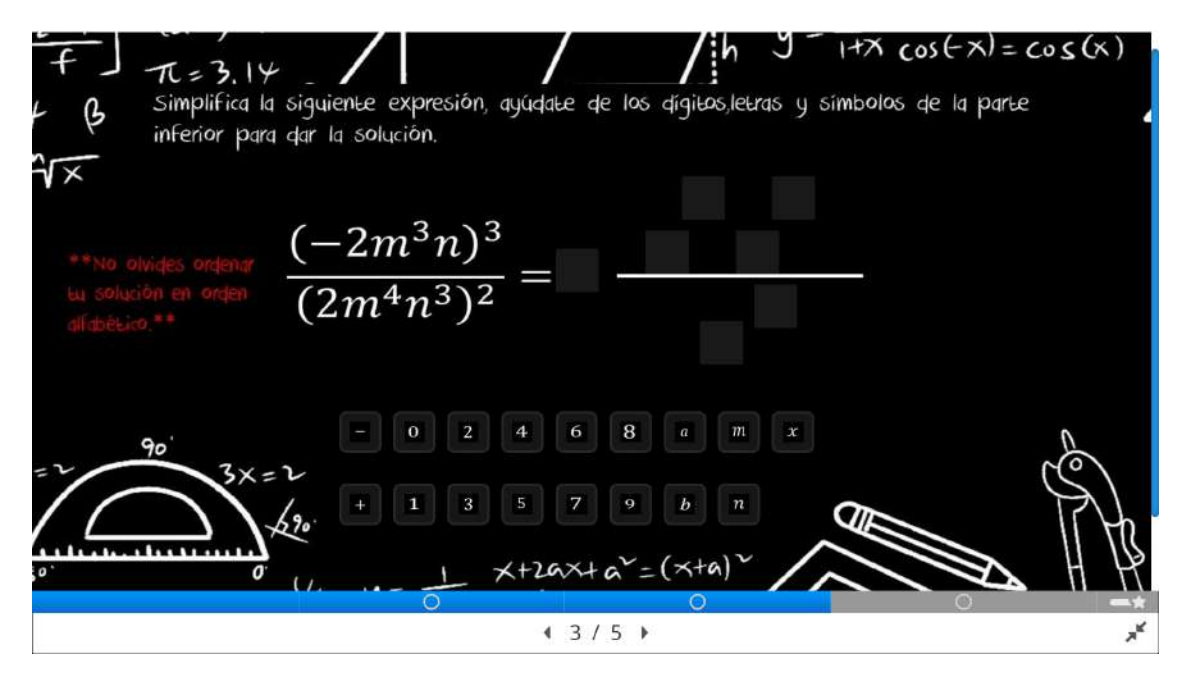

Figura 15: Potencia elevada a otra potencia.

<span id="page-50-1"></span>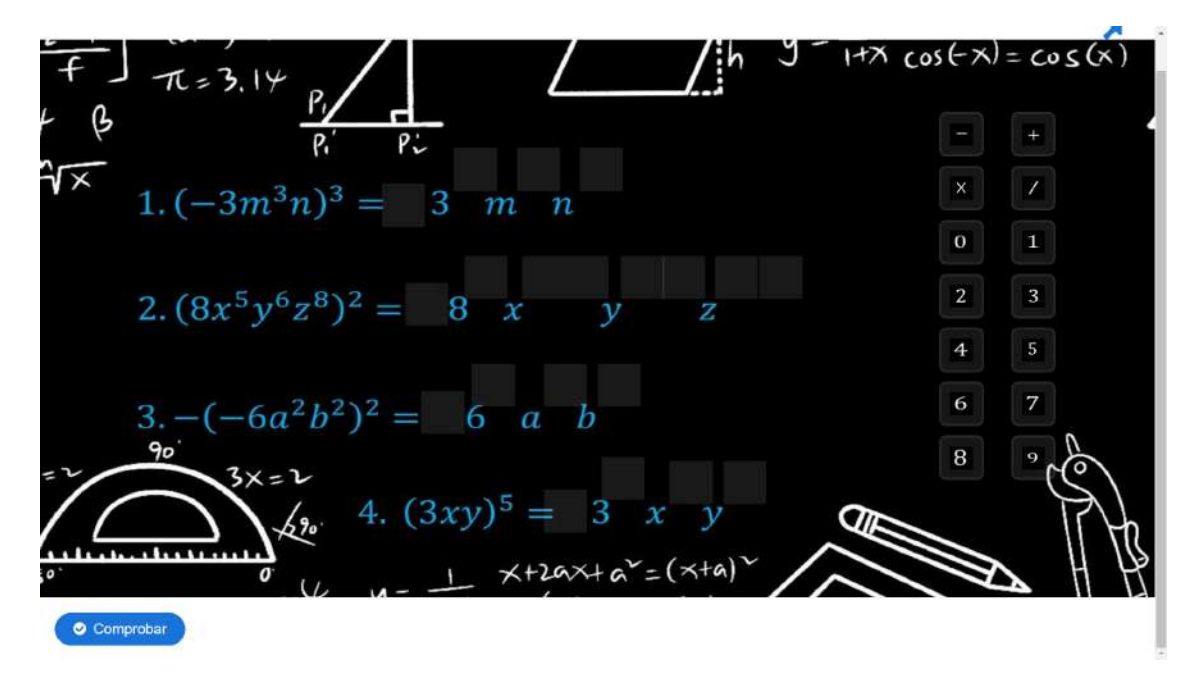

Figura 16: Potencia elevada a otra potencia 1.1.

<span id="page-51-0"></span>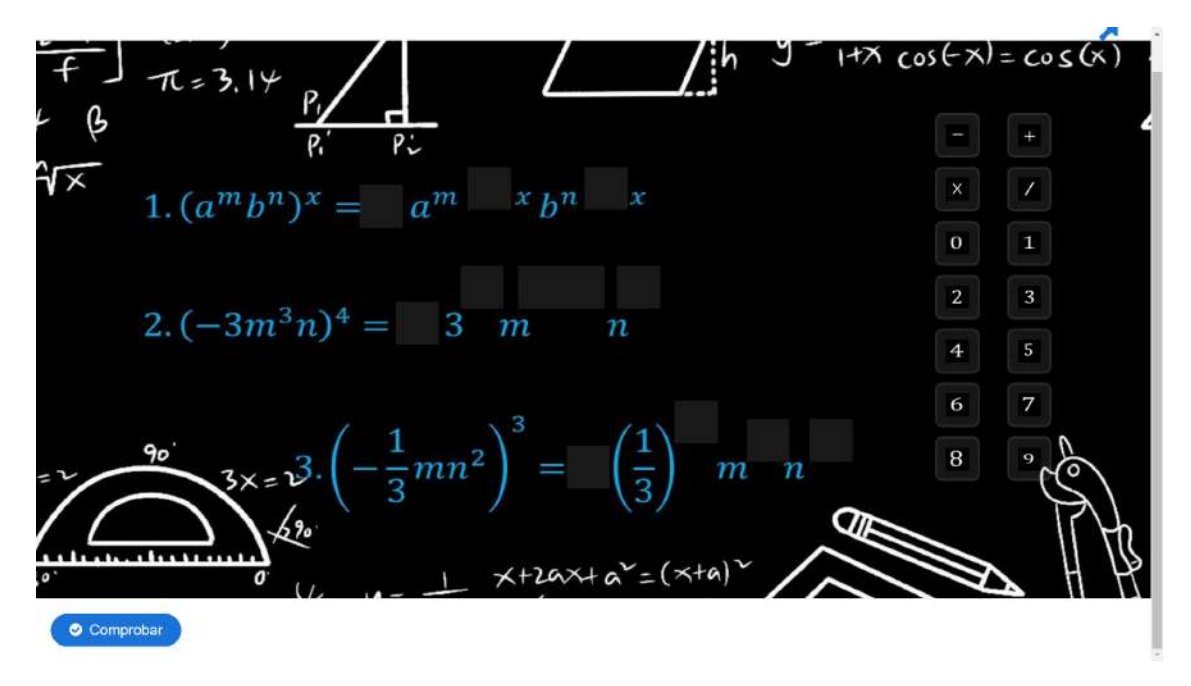

Figura 17: Potencia elevada a otra potencia 1.2.

<span id="page-51-1"></span>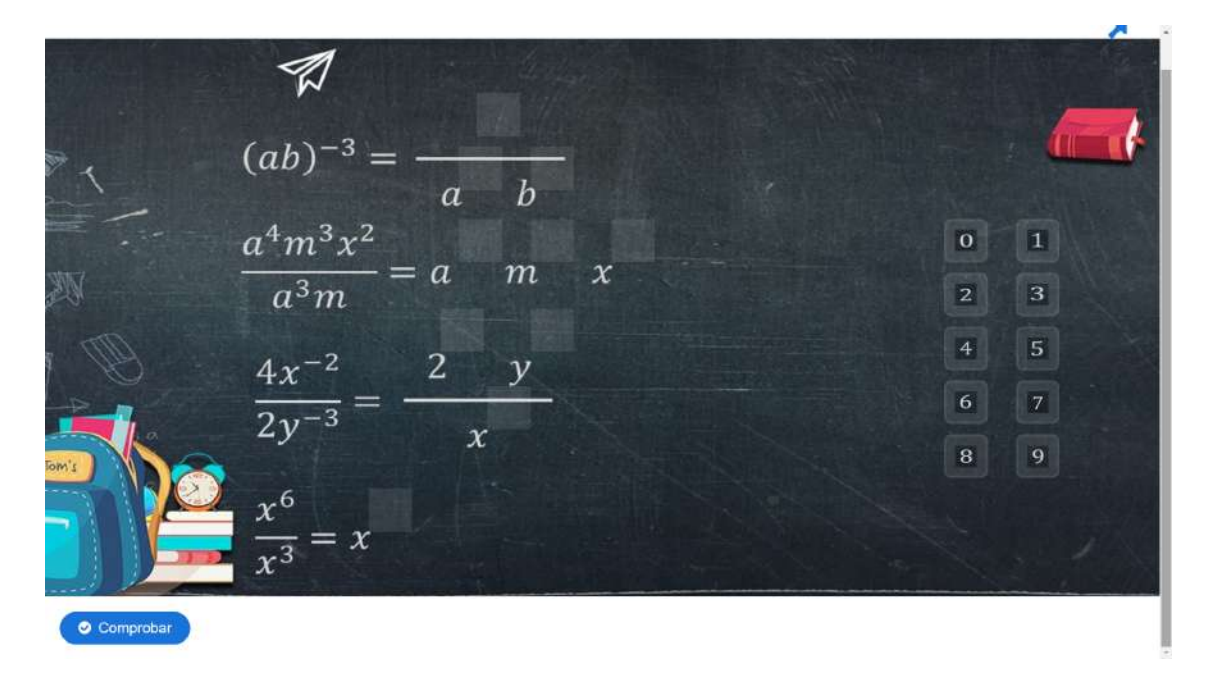

Figura 18: Exponente negativo 1.1.

<span id="page-52-0"></span>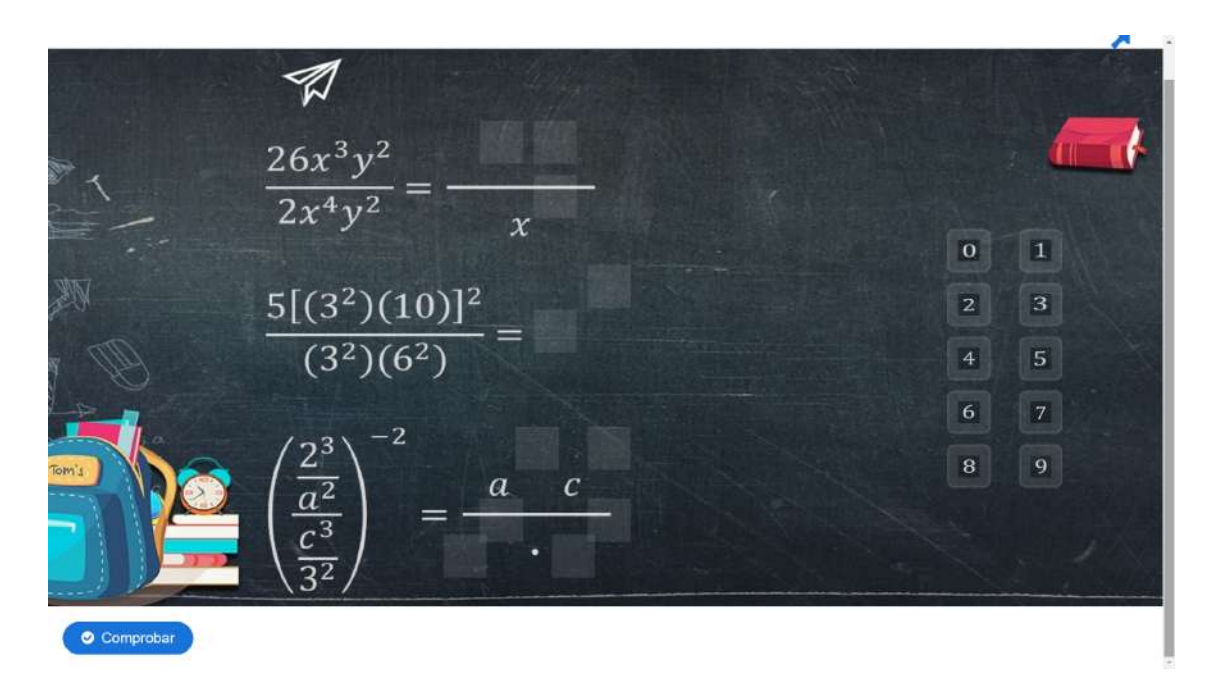

Figura 19: Exponente negativo 1.2.

<span id="page-52-1"></span>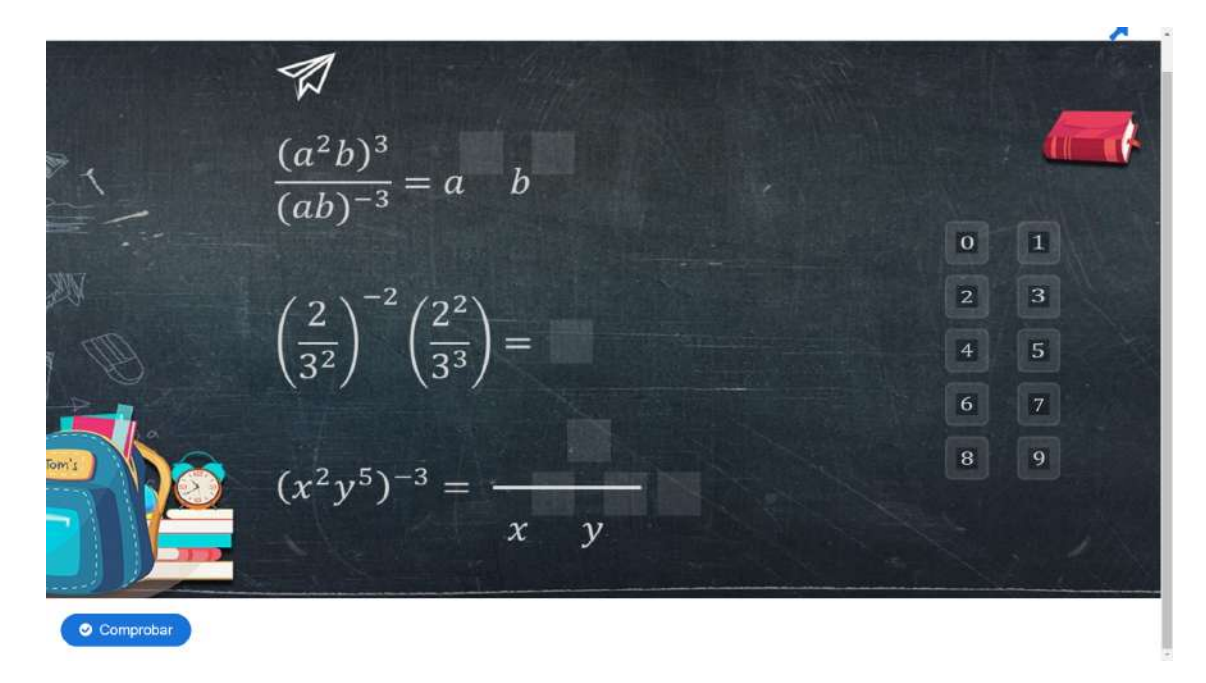

Figura 20: Exponente negativo 1.3.

<span id="page-53-0"></span>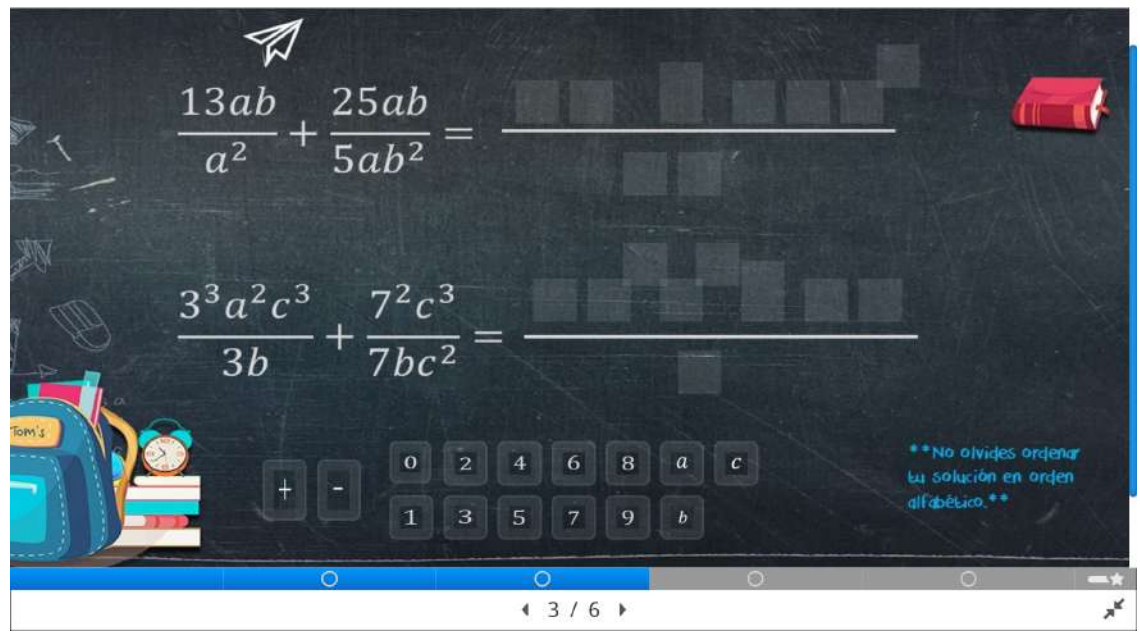

Figura 21: División de potencias.

D. Operaciones con fracciones y números racionales con 3 actividades (Figuras 22-24).

<span id="page-53-1"></span>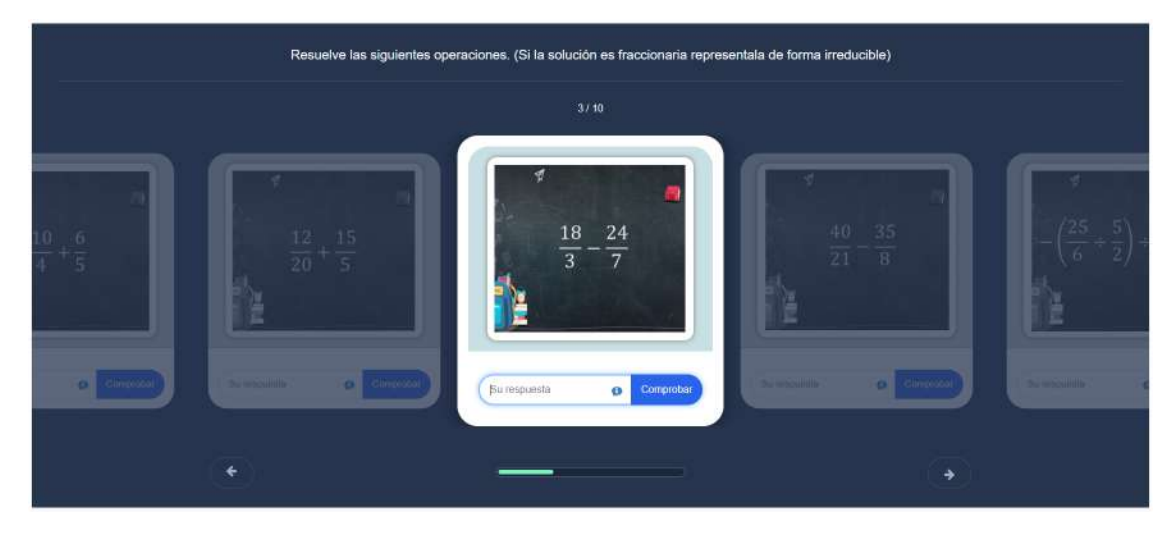

Figura 22: Operaciones con números reales.

<span id="page-54-0"></span>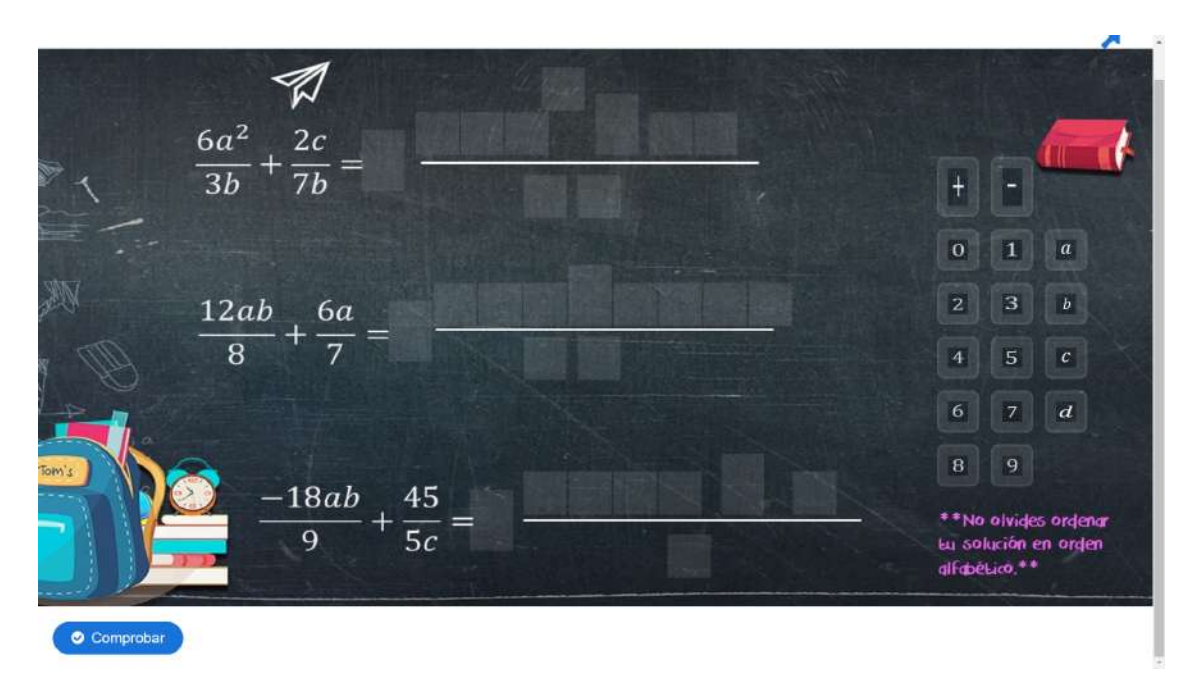

Figura 23: Operaciones con números racionales 1.1.

<span id="page-54-1"></span>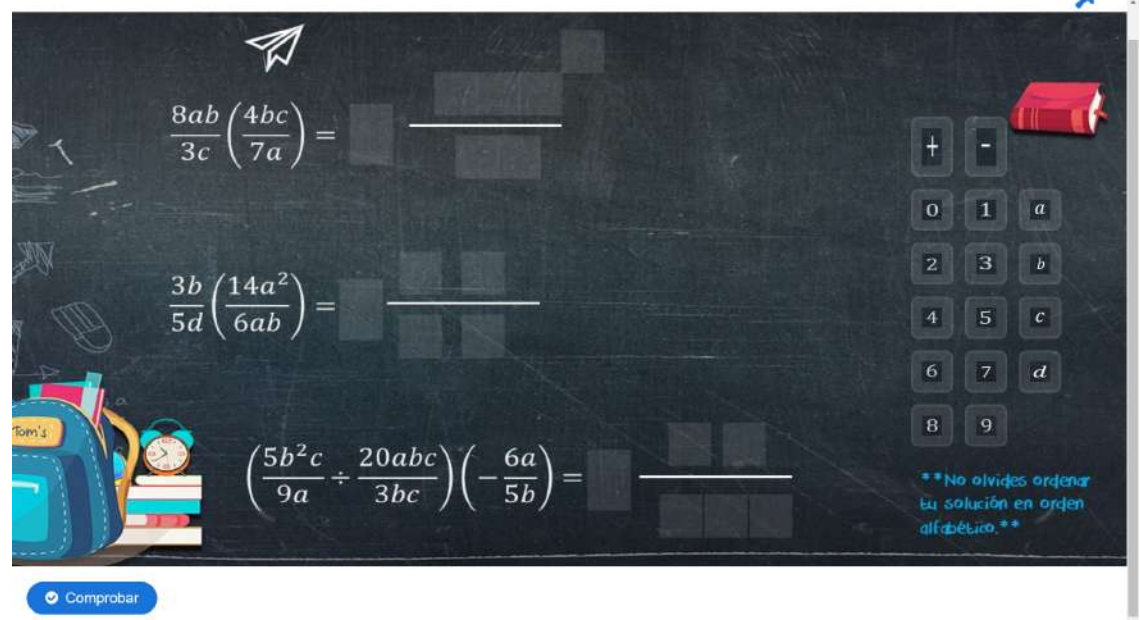

Figura 24: Operaciones con números racionales 1.2.

E. Fracciones complejas con 3 actividades (Figuras 25-27).

<span id="page-55-0"></span>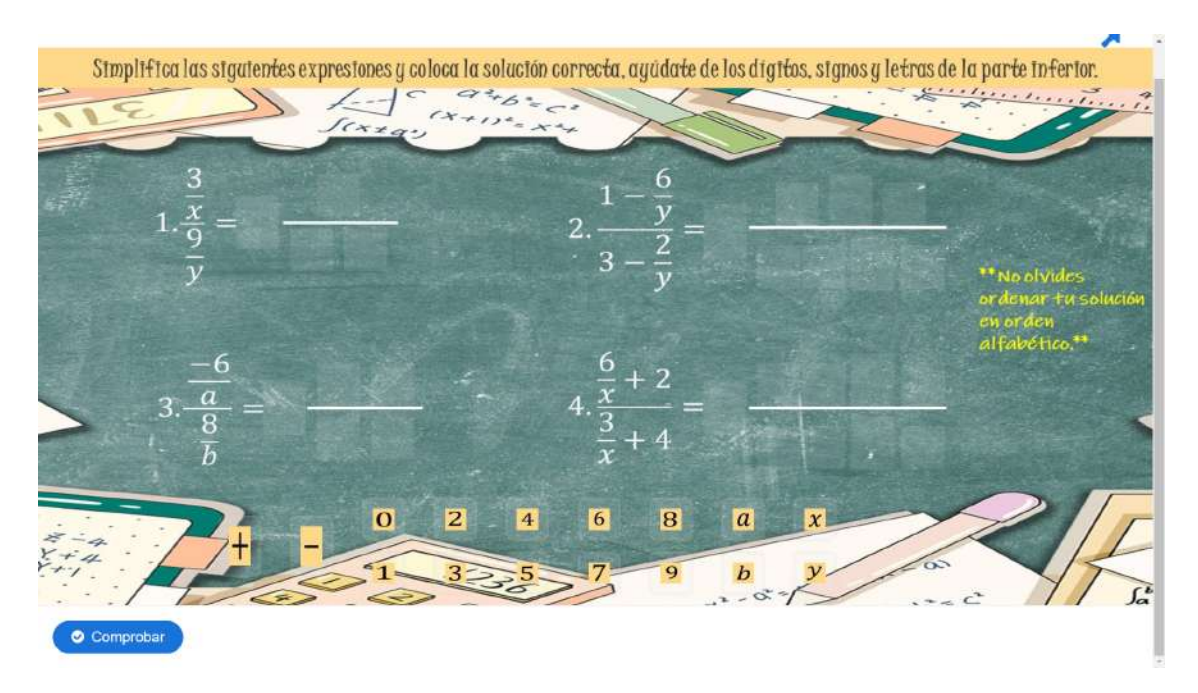

Figura 25: Fracciones complejas 1.1.

<span id="page-55-1"></span>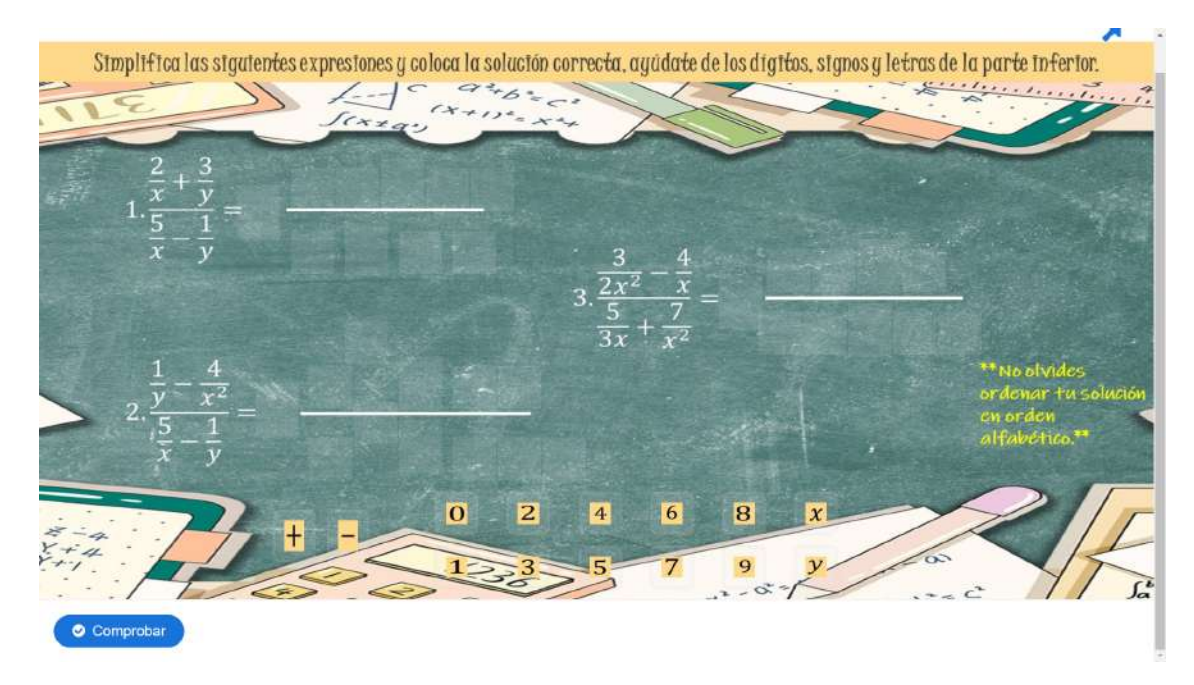

Figura 26: Fracciones complejas 1.2.

<span id="page-56-0"></span>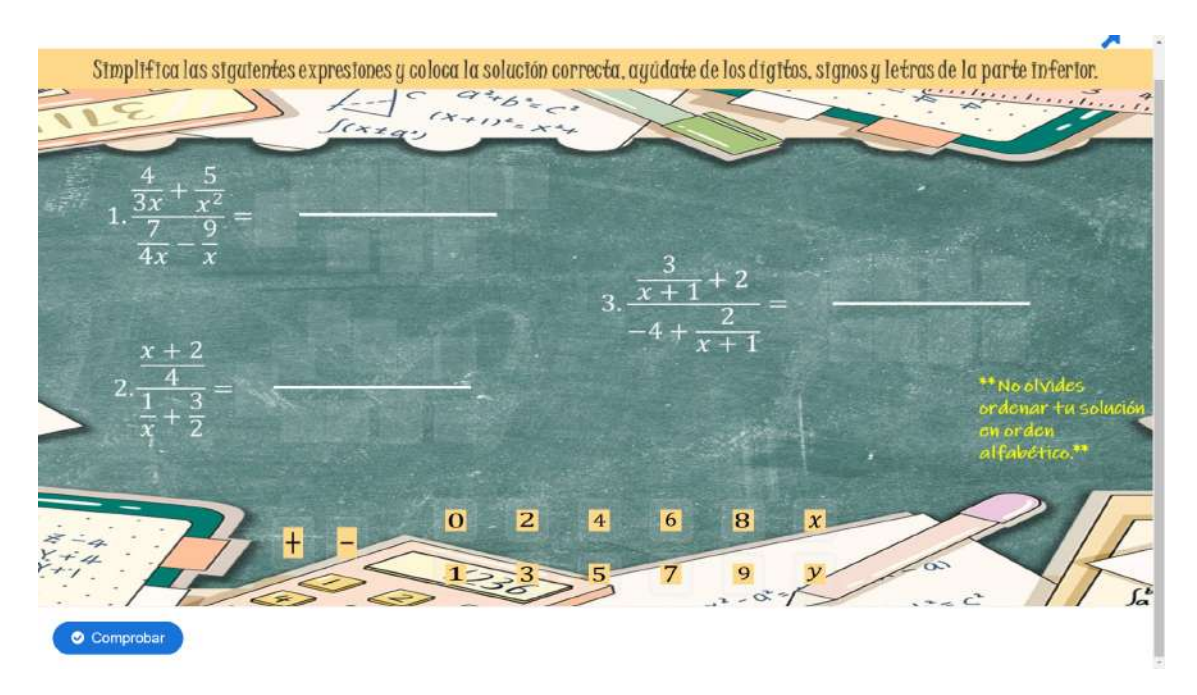

Figura 27: Fracciones complejas 1.3.

F. Sustitución con 2 actividades (Figuras 28-29).

<span id="page-56-1"></span>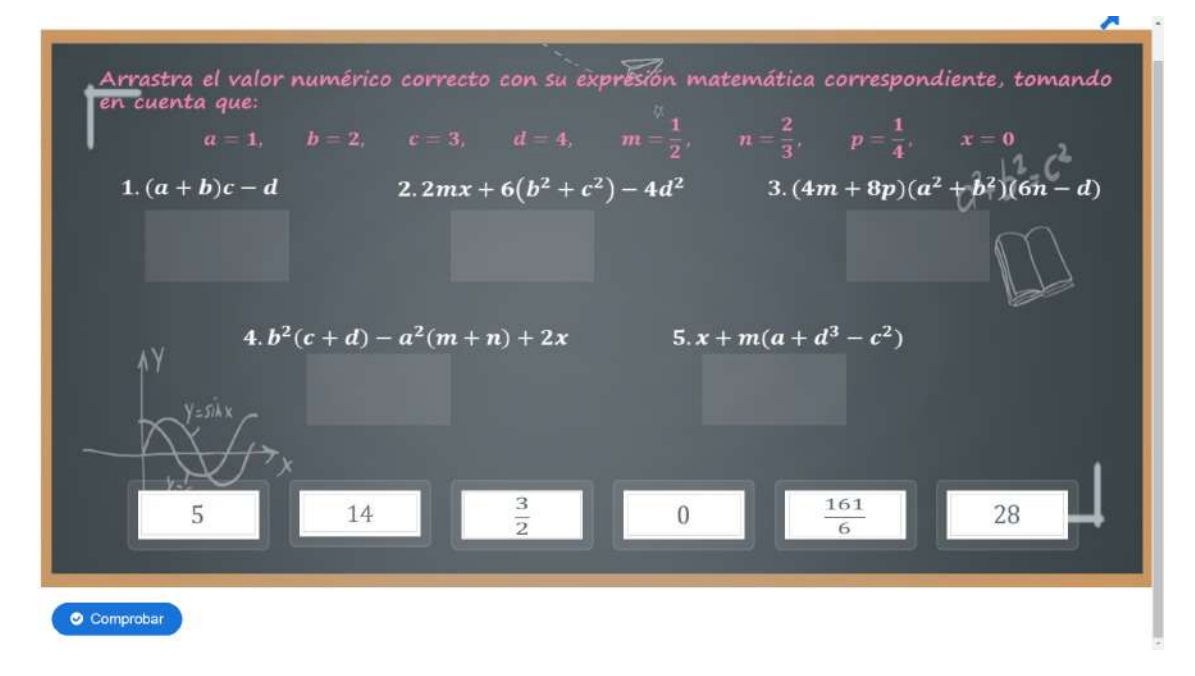

Figura 28: Sustitución 1.1.

<span id="page-57-0"></span>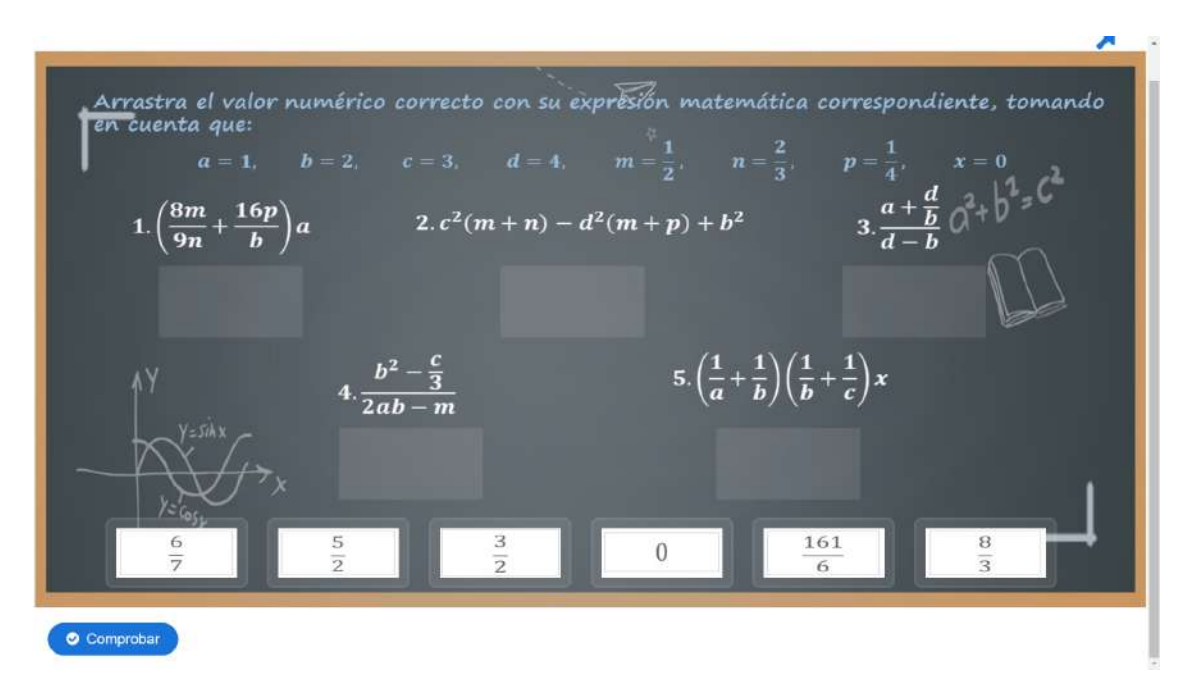

Figura 29: Sustitución 1.2.

## <span id="page-58-0"></span>Conclusiones

La educación debe seguir actualizándose conforme se va desarrollando la tecnología, para que de este modo m´as estudiantes cumplan sus metas y logren ingresar a la carrera que han elegido, las matemáticas no se pueden quedar atrás, por medio de las actividades planteadas en este trabajo se desea apoyar a los jóvenes en su educación de tal forma que sea un complemento o un apoyo para los docentes en la parte de matemáticas, siendo así actividades con un enfoque didáctico pertinente para permitir la autogestión virtual de los estudiantes como el manejo del docente en el aula.

Gracias a la revisión de la directora de tesis y de los sinodales se logró cumplir con el objetivo general, en donde todas las actividades que se crearon cumplen con los lineamientos necesarios y aceptables para que, a partir de su aprobación, estas actividades se pongan como complemento de los temas que se abarcan en cada proceso de admisión ya sea el curso proped´eutico, el semestre cero o el examen equivalente que ofrece la Facultad de Ingeniería.

Concluida esta tesis se espera que en un futuro haya más personas interesadas en realizar actividades que sigan apoyando a los jóvenes en su educación, por el momento solo se abarcó una pequeña parte de los conocimientos, habilidades y competencias que un estudiante de primer ingreso debe poseer en ´algebra para tener un desarrollo satisfactorio en su primer contacto con los cursos a nivel licenciatura: en realidad hay muchos otros temas que se pueden abordarse a través de actividades creativas que estimulen a los jóvenes a seguir desarrollando el gusto por las matemáticas.

## <span id="page-59-0"></span>**Bibliografía**

- [1] Abell´an, M. B., & Ginovart, M. (2012). Los cuestionarios del entorno Moodle: su contribución a la evaluación virtual formativa de los alumnos de matemáticas de primer a˜no de las titulaciones de Ingenier´ıa. International Journal of Educational Technology in Higher Education, 9(1), 166-183. Recuperado 27 de octubre de 2022, de <https://www.redalyc.org/pdf/780/78023415012.pdf>
- <span id="page-59-1"></span>[2] Acerca de Moodle - MoodleDocs. (s. f.). Recuperado 10 de noviembre de 2022, de [https://docs.moodle.org/all/es/Acerca\\_de\\_Moodle](https://docs.moodle.org/all/es/Acerca_de_Moodle)
- <span id="page-59-2"></span>[3] Acibeiro, M. (2023, 27 junio). Qué es Moodle y para qué sirve — Blog de LucusHost. Blog de LucusHost. Recuperado 28 de julio de 2023, de [https://www.lucushost.](https://www.lucushost.com/blog/que-es-moodle/) [com/blog/que-es-moodle/](https://www.lucushost.com/blog/que-es-moodle/)
- <span id="page-59-3"></span>[4] Actividad de foro - MoodleDocs. (s. f.). Recuperado 10 de noviembre de 2022, de [https://docs.moodle.org/all/es/Actividad\\_de\\_foro](https://docs.moodle.org/all/es/Actividad_de_foro)
- [5] Arias-Rueda, J. H. (2021, 26 agosto). El Modelo flipped classroom en educación virtual: Una experiencia en matemáticas universitarias — Revista EDU-CARE - UPEL-IPB - Segunda Nueva Etapa 2.0. Recuperado 27 de octubre de 2022, de [https://revistas.investigacion-upelipb.com/index.php/educare/](https://revistas.investigacion-upelipb.com/index.php/educare/article/view/1468) [article/view/1468](https://revistas.investigacion-upelipb.com/index.php/educare/article/view/1468)
- <span id="page-59-4"></span>[6] Audio. (s. f.-b). H5P. Recuperado 20 de mayo de 2023, de <https://h5p.org/audio>
- <span id="page-60-5"></span>[7] Audio Recorder. (s. f.). H5P. Recuperado 20 de mayo de 2023, de [https://h5p.](https://h5p.org/audio-recorder) [org/audio-recorder](https://h5p.org/audio-recorder)
- [8] Brousseau, G. (1997). Theory of Didactical Situations in Mathematics. En: Balacheff, N., Cooper, M., Sutherland, R. y Warfield, V. (eds). Dordrecht, The Netherlands: Kluwer Academic Publishers.
- [9] Cortés, M. T., Iglesias, M., Mendieta, J. F. M., Cabrera, M. M., & González, J. I. (2020). Ventajas de la plataforma Moodle para la enseñanza de las matemáticas en la universidad de Cienfuegos. Revista Universidad y Sociedad, 12(6), 240-245. Recuperado 27 de octubre de 2022, de [http://scielo.sld.cu/pdf/rus/v12n6/](http://scielo.sld.cu/pdf/rus/v12n6/2218-3620-rus-12-06-240.pdf) [2218-3620-rus-12-06-240.pdf](http://scielo.sld.cu/pdf/rus/v12n6/2218-3620-rus-12-06-240.pdf)
- <span id="page-60-2"></span>[10] Dialogue cards. (s. f.). H5P. Recuperado 20 de mayo de 2023, de [https://h5p.](https://h5p.org/dialog-cards#example=619) [org/dialog-cards#example=619](https://h5p.org/dialog-cards#example=619)
- <span id="page-60-3"></span>[11] Drag and drop text. (s. f.). H5P. Recuperado 20 de mayo de 2023, de [https:](https://h5p.org/drag-the-words) [//h5p.org/drag-the-words](https://h5p.org/drag-the-words)
- <span id="page-60-0"></span>[12] Drag and drop question. (s. f.). Recuperado 20 de mayo de 2023, de [https://h5p.](https://h5p.org/drag-and-drop) [org/drag-and-drop](https://h5p.org/drag-and-drop)
- <span id="page-60-4"></span>[13] Fill in the blanks. (s. f.). H5P. Recuperado 20 de mayo de 2023, de [https://h5p.](https://h5p.org/fill-in-the-blanks) [org/fill-in-the-blanks](https://h5p.org/fill-in-the-blanks)
- <span id="page-60-1"></span>[14] Flashcards. (s. f.). H5P. Recuperado 20 de mayo de 2023, de [https://h5p.org/](https://h5p.org/flashcards) [flashcards](https://h5p.org/flashcards)
- [15] García, M. C. Y., & Benítez, A. (2010b). Competencias Matemáticas Desarrolladas en Ambientes Virtuales de Aprendizaje: el Caso de MOODLE. Formación universitaria, 4(3), 31-42. Recuperado 27 de octubre de 2022, de [https://www.scielo.cl/](https://www.scielo.cl/pdf/formuniv/v4n3/art05.pdf) [pdf/formuniv/v4n3/art05.pdf](https://www.scielo.cl/pdf/formuniv/v4n3/art05.pdf)
- <span id="page-60-6"></span>[16] Image pairing. (s. f.). H5P. Recuperado 20 de mayo de 2023, de [https://h5p.](https://h5p.org/image-pairing) [org/image-pairing](https://h5p.org/image-pairing)
- <span id="page-61-1"></span>[17] Image sequencing. (s. f.). H5P. Recuperado 20 de mayo de 2023, de [https://h5p.](https://h5p.org/content-types/image-sequencing) [org/content-types/image-sequencing](https://h5p.org/content-types/image-sequencing)
- <span id="page-61-2"></span>[18] Interactive video. (s. f.). H5P. Recuperado 20 de mayo de 2023, de [https://h5p.](https://h5p.org/interactive-video) [org/interactive-video](https://h5p.org/interactive-video)
- [19] Juárez, M. de los Á., Núñez, M. E., Delgado, M., & Golbach, M. S. (2019). 183 CREACIÓN Y UTILIZACIÓN DE RECURSOS DIDÁCTICOS INTERACTIVOS EN EL PROCESO DE ENSENANZA Y APRENDIZAJE DEL ALGEBRA LINEAL. XXVI Jornadas Nacionales de Docentes de Matemática de Facultades de Ciencias Económicas y Afines, Libro de Trabajos Completos XXXIV JNM, Facultad de Ciencias Económicas, Universidad Nacional de Tucumán. 365-373. Recuperado 27 de octubre de 2022, de [https://jnm.eventos.fce.unam.edu.ar/wp-content/uploads/](https://jnm.eventos.fce.unam.edu.ar/wp-content/uploads/sites/5/2019/11/183.pdf) [sites/5/2019/11/183.pdf](https://jnm.eventos.fce.unam.edu.ar/wp-content/uploads/sites/5/2019/11/183.pdf)
- [20] Machado, A. M., López, R., Jiménez-Fanjul, N., & Povedano, N. A. (2012). El foro en la plataforma Moodle: un recurso de la participación cooperativa para el aprendizaje de las matemáticas. Edmetic: Revista de Educación Mediática y TIC,  $1(2)$ , 29-43. Recuperado 27 de octubre de 2022, de [https://helvia.uco.es/bitstream/](https://helvia.uco.es/bitstream/handle/10396/11636/Edmetic_vol_1_n_2_4.pdf) [handle/10396/11636/Edmetic\\_vol\\_1\\_n\\_2\\_4.pdf](https://helvia.uco.es/bitstream/handle/10396/11636/Edmetic_vol_1_n_2_4.pdf)
- [21] Manrique Pérez, V. E., & Medina Meléndez, I. J. (2017). MÓDULO DE GE-OGEBRA PARA MOODLE: HERRAMIENTA PARA DOCENTES Y DOCENTES INVESTIGADORES. Recuperado 27 de julio de 2023, de [http://funes.uniandes.](http://funes.uniandes.edu.co/23224/1/Comunicaci%C3%B3n__-_Manrique%26Medina.pdf) [edu.co/23224/1/Comunicaci%C3%B3n\\_\\_-\\_Manrique%26Medina.pdf](http://funes.uniandes.edu.co/23224/1/Comunicaci%C3%B3n__-_Manrique%26Medina.pdf)
- <span id="page-61-3"></span>[22] Mark the words. (s. f.). H5P. Recuperado 20 de mayo de 2023, de [https://h5p.](https://h5p.org/mark-the-words) [org/mark-the-words](https://h5p.org/mark-the-words)
- <span id="page-61-0"></span>[23] Martínez Martínez, J. M. (2023). Propuesta didáctica para la enseñanza de las matemáticas enfocada en uso didáctico de errores para la multiplicación algebraica [Tesis de Maestría]. Universidad Autónoma de Querétaro.
- <span id="page-62-2"></span>[24] Multiple choice question. (s. f.). H5P. Recuperado 20 de mayo de 2023, de [https:](https://h5p.org/multichoice) [//h5p.org/multichoice](https://h5p.org/multichoice)
- <span id="page-62-0"></span>[25] Plataforma virtual. (s. f.). Defincion.de. Recuperado 10 de noviembre de 2022, de <https://definicion.de/plataforma-virtual/>
- <span id="page-62-1"></span>[26] Presentation. (s. f.). Recuperado 20 de mayo de 2023, de [https://h5p.org/](https://h5p.org/presentation) [presentation](https://h5p.org/presentation)
- [27] Radatz, H. (1979). Error analysis in mathematics education. Journal for Research in Mathematics Education, no.9, p.163-172.
- [28] Reyes-Fuentes, M., Ambrocio-Cruz, S. P., & Vélez-Díaz, D. (2021). Inducción a las matemáticas empleando objetos de aprendizaje y diseño instruccional. Xikua boletín cient´ıfico de la escuela superior de Tlahuelilpan, 9(18), 14-21. Recuperado 27 de octubre de 2022, de <https://doi.org/10.29057/xikua.v9i18.7320>
- <span id="page-62-3"></span>[29] Single Choice set. (s. f.). H5P. Recuperado 20 de mayo de 2023, de [https://h5p.](https://h5p.org/single-choice-set) [org/single-choice-set](https://h5p.org/single-choice-set)
- <span id="page-62-4"></span>[30] Summary. (s. f.). H5P. Recuperado 20 de mayo de 2023, de [https://h5p.org/](https://h5p.org/summary) [summary](https://h5p.org/summary)
- <span id="page-62-5"></span>[31] True/False question. (s. f.). H5P. Recuperado 20 de mayo de 2023, de [https:](https://h5p.org/true-false) [//h5p.org/true-false](https://h5p.org/true-false)
- <span id="page-62-6"></span>[32] Twitter User Feed. (s. f.). Twitter. Recuperado 20 de mayo de 2023, de [https:](https://twitter.com/H5PTechnology) [//twitter.com/H5PTechnology](https://twitter.com/H5PTechnology)
- [33] Vrancken, S., & Müller, D. (2021). RECURSOS DIDÁCTICOS INTER-ACTIVOS PARA LA PERSONALIZACION DE LOS AMBIENTES DE ´ APRENDIZAJE. Noticiero de la UMA. Recuperado 27 de octubre de 2022, de [http://www.union-matematica.org.ar/archivo/wp-content/uploads/2021/](http://www.union-matematica.org.ar/archivo/wp-content/uploads/2021/11/Noticiero-de-la-UMA-Vol-56-N%C2%BA2-2021-5.pdf) [11/Noticiero-de-la-UMA-Vol-56-N%C2%BA2-2021-5.pdf](http://www.union-matematica.org.ar/archivo/wp-content/uploads/2021/11/Noticiero-de-la-UMA-Vol-56-N%C2%BA2-2021-5.pdf)
- <span id="page-63-0"></span> $[34]$  ¿Qué es un plugin y para qué se usa? (2020, 9 octubre). IONOS Digital Guide. Recuperado 10 de noviembre de 2022, de https://www.ionos.mx/digitalguide/servidores/know-how/que-es-un-plugin/
- <span id="page-63-1"></span>[35] ¿Qué es Moodle? Beneficios y características. (s. f.). MoodlePeru. Recuperado 28 de julio de 2023, de [https://moodleperu.org/educacion/](https://moodleperu.org/educacion/moodle-beneficios-caracteristicas/) [moodle-beneficios-caracteristicas/](https://moodleperu.org/educacion/moodle-beneficios-caracteristicas/)